# <span id="page-0-0"></span>**Servisni priručnik za Dell Studio™ 1557/1558**

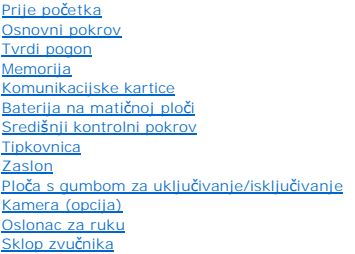

[Unutarnja kartica s Bluetooth](file:///C:/data/systems/Studio1557/cr/SM/btooth.htm#wp1187798)® bežičnom tehnologijom Optič[ki pogon](file:///C:/data/systems/Studio1557/cr/SM/optical.htm#wp1179928) [ExpressCard plo](file:///C:/data/systems/Studio1557/cr/SM/expressc.htm#wp1180150)ča Priključ[ak za AC adapter](file:///C:/data/systems/Studio1557/cr/SM/powerpor.htm#wp1000550) [USB priklju](file:///C:/data/systems/Studio1557/cr/SM/usbcable.htm#wp1000550)čak [Sklop mati](file:///C:/data/systems/Studio1557/cr/SM/sysboard.htm#wp1180315)čne ploče [Sklop hladila procesora](file:///C:/data/systems/Studio1557/cr/SM/cpucool.htm#wp1084976) [Modul Procesora](file:///C:/data/systems/Studio1557/cr/SM/cpu.htm#wp1179976) **[Ventilator](file:///C:/data/systems/Studio1557/cr/SM/fan.htm#wp1179839)** [Sklop subwoofera](file:///C:/data/systems/Studio1557/cr/SM/subwoofe.htm#wp1180768) [Sklop zasuna baterije](file:///C:/data/systems/Studio1557/cr/SM/latch.htm#wp1179838) Až[uriranje BIOS-a Flash postupkom](file:///C:/data/systems/Studio1557/cr/SM/bios.htm#wp1179839)

### **Napomene, oprezi i upozorenja**

**NAPOMENA:** NAPOMENA naznačuje važne informacije koje vam pomažu da koristite svoje računalo na bolji način.

**OPREZ: OPREZ naznačuje moguće oštećenje hardvera ili gubitak podataka u slučaju da se ne poštuju upute.** 

**UPOZORENJE: UPOZORENJE naznaeuje moguae ošteaenje imovine, tjelesne povrede ili smrt.** 

**Informacije navedene u ovom dokumentu podložne su promjeni bez prethodne obavijesti. © 2009 Dell Inc. Sva prava pridržana.**

Bilo kakvo umnožavanje ovih materijala bez pismenog dopuštenja tvrtke Dell Inc. strogo je zabranjeno.

Trgovački znakovi korišteni u ovom tekstu: *Dell*, logotip DELL su trgovački znakovi tvrtke Dell Inc.; *Bluetooth* je registrirani trgovački znak tvrtke Bluetooth SIG, Inc., a tvrtka Dell<br>ga koristi pod licencom; *Microsof* 

Ostali trgovači znakovi i trgovački nazivi koji se koriste u ovom dokumentu označavaju ili enakova ili njihove proizvode. Tvrtka Dell Inc. odriče se bilo<br>kakvih vlasničkih interesa za navedene trgovačke znakove i zaštićene

Model PP39L

Rujan 2009. Izmijenjeno izdanje. A00

#### <span id="page-1-0"></span> **Osnovni pokrov Servisni priručnik za Dell Studio™ 1557/1558**

- [Uklanjanje osnovnog pokrova](#page-1-1)
- **Ponovno postavljanje osno**
- UPOZORENJE: Prije rada na unutrašnjosti računala pročitajte sigurnosne upute koje ste dobili s računalom. Dodatne sigurnosne informacije<br>potražite na početnoj stranici za sukladnost sa zakonskim odredbama na www.dell.com/r
- UPOZORENJE: Prije izvođenja ovih postupaka, isključite računalo, isključite AC adapter iz električne utičnice i računala, isključite modem iz<br>zidnog priključka i računala te uklonite sve vanjske kabele iz računala.
- OPREZ: Kako biste izbjegli elektrostatičko pražnjenje, uzemljite se koristeći ručnu traku za uzemljenje ili povremeno dotaknite neobojenu<br>metalnu površinu (kao što je priključak na stražnjoj strani računala).
- OPREZ: Samo ovlašteni serviser smije vršiti popravke na vašem računalu. Jamstvo ne pokriva štetu nastalu servisiranjem koje nije odobrila<br>**tvrtka Deli™.**
- OPREZ: Kako biste izbjegli o**š**tećivanje matične ploče, prije rada u unutrašnjosti računala morate ukloniti glavnu bateriju (pogledajte <u>Prije radova</u><br>na unutarnjim dijelovima vašeg računala).

### <span id="page-1-1"></span>**Uklanjanje osnovnog pokrova**

- 1. Vodite računa da je računalo isključeno.
- 2. Uklonite bateriju (pogledajte [Prije radova na unutarnjim dijelovima va](file:///C:/data/systems/Studio1557/cr/SM/before.htm#wp1180694)šeg računala).
- 3. Odvijte tri pričvrsna vijka iz osnovnog pokrova i podignite pokrov s računala pod kutom prikazanim na slici.

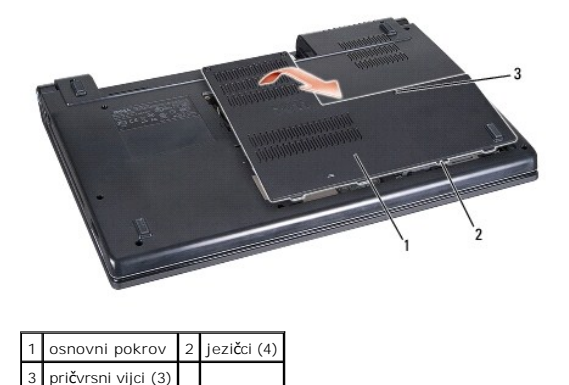

### <span id="page-1-2"></span>**Ponovno postavljanje osnovnog pokrova**

- 1. Poravnajte pločice na osnovnom pokrovu sa dnom računala.
- 2. Pritegnite tri pričvrsna vijka na osnovnom pokrovu.
- 3. Umetnite bateriju u odjeljak za bateriju sve dok ne uskoči na mjesto.

#### <span id="page-2-0"></span> **Prije početka Servisni priručnik za Dell Studio™ 1557/1558**

- **Preporučeni alati**
- **Isključ[ivanje ra](#page-2-2)čunala**
- [Prije radova na unutarnjim dijelovima va](#page-2-3)šeg računala

Ovaj priručnik pojašnjava postupke za uklanjanje i ugradnju komponenti u vaše računalo. Osim ako nije drugačije navedeno, za svaki se postupak podrazumijeva:

- l Da ste izvršili korake iz [Prije radova na unutarnjim dijelovima va](#page-2-3)šeg računala.
- l Da ste pročitali sigurnosne upute koje ste dobili zajedno s vašim računalom.
- l Prilikom izmjene komponente uklonili originalan dio, ako je bio ugrađen.

### <span id="page-2-1"></span>**Preporučeni alati**

Za izvršavanje postupaka iz ovog dokumenta možda će vam trebati slijedeći alati:

- l Mali ravni odvijač
- l Phillipsov odvijač
- l Malo plastično šilo
- l Flash BIOS izvršni program za ažuriranje na **support.dell.com**

### <span id="page-2-2"></span>**Isključivanje računala**

**OPREZ: Kako biste izbjegli gubitak podataka, prije isključivanja računala spremite i zatvorite sve otvorene datoteke i zatvorite sve otvorene programe.**

- 1. Spremite i zatvorite sve otvorene datoteke i zatvorite sve otvorene programe.
- 2. Isključite operacijski sustav:
	- *Windows Vista*®:

Kliknite na **Start (b)**, kliknite strelicu **the potom kliknite Shut Down** (Iskliuči).

*Windows*® *7*:

Kliknite na **Start** i zatim kliknite na **Shut Down** (Isključi).

3. Vodite računa da je računalo isključeno. Ako se računalo nije automatski isključilo prilikom isključivanja operativnog sustava, pritisnite i za nekoliko<br>sekundi držite gumb za uključivanje/isključivanje dok se računalo

### <span id="page-2-3"></span>**Prije radova na unutarnjim dijelovima vašeg računala**

Kako biste zaštitili vašeg računalo od mogućih oštećenja i zbog vaše osobne zaštite, pridržavajte se slijedećih sigurnosnih uputa.

- UPOZORENJE: Prije rada na unutrašnjosti računala pročitajte sigurnosne upute koje ste dobili s računalom. Dodatne sigurnosne informacije<br>potražite na početnoj stranici za sukladnost sa zakonskim odredbama na www.dell.com/r
- OPREZ: Samo ovlašteni serviser smije vršiti popravke na vašem računalu. Vaše jamstvo ne pokriva oštećenja uzrokovana servisom kojeg tvrtka<br>Dell nije ovlastila.
- OPREZ: Kako biste izbjegli elektrostatičko pražnjenje, uzemljite se koristeći ručnu traku za uzemljenje ili povremeno dotaknite neobojenu<br>metalnu površinu, kao što je priključak na stražnjoj strani računala.
- **OPREZ: Pažljivo rukujte s komponentama i karticama. Ne dodirujte kontakte na komponentama ili na kartici. Karticu pridržavajte za njene rubove. Komponente poput procesora pridržavajte za rubove, a ne za pinove.**
- △ OPREZ: Prilikom iskapčanja kabela, povlačite utikač kabela ili za to predviđen jezičak, a nikako za sam kabel. Kod kabelskih priključaka s blokirnim jezičkom, pritisnite blokirne jezičke prema unutra kako biste oslobodili priključak. Kad priključujete kabel, provjerite jesu li priključci<br>pravilno okrenuti i poravnati kako biste izbjegli oštećivanje priključka
- 1. Pobrinite se da je radna površina ravna i čista kako biste spriječili da poklopac računala bude ogreban.
- 2. Isključite računalo (pogledajte *Isključ[ivanje ra](#page-2-2)čunala*) i sve priključene uređaje.
- △ OPREZ: Kako biste iskopčali mrežni kabel, najprije iskopčajte kabel iz svog računala i zatim iskopčajte kabel iz mrežnog uređaja.
- 3. Iz računala iskopčajte sve telefonske i mrežne kabele.
- 4. Iskopčajte svoje računalo i sve priključene uređaje iz svih električnih izvora napajanja.
- 5. Iskopčajte sve priključene uređaje iz svog računala.
- 6. Izvadite sve instalirane kartice iz utora ExpressCard ili 8 u 1 čitača memorijskih kartica.

**OPREZ: Kako biste izbjegli oštećivanje matične ploče, prije servisiranja računala morate ukloniti bateriju iz odjeljka za bateriju.** 

OPREZ: Kako biste izbjegli oštećivanje računala, koristite isključivo bateriju namijenjenu za dotično Dell računalo. Ne koristite baterije koje su<br>namijenjene za druga Dell računala.

- 7. Okrenite računalo.
- 8. Gurnite jezičak za oslobađanje baterije dok ne uskoči na mjesto.
- 9. Izvucite bateriju iz odjeljka za bateriju.

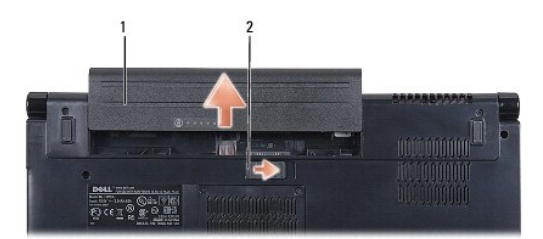

### 1 baterija 2 zasun za oslobađanje baterije

10. Okrenite računalo gornjom stranom prema gore, otvorite zaslon i pritisnite gumb za uključivanje/isključivanje kako biste uzemljili matičnu ploču.

#### <span id="page-4-0"></span> **Ažuriranje BIOS-a Flash postupkom Servisni priručnik za Dell Studio™ 1557/1558**

- 1. Uključite računalo.
- 2. Idite na web stranicu za podršku tvrtke Dell na **support.dell.com**.
- 3. Kliknite na **Drivers & Downloads** (Upravljački programi i preuzimanja)→ Select Model (Odaberite model).
- 4. Pronađite datoteku za ažuriranje BIOS-a vašeg računala:

**ZA NAPOMENA:** Servisna oznaka vašeg računala nalazi se na dnu vašeg računala.

Ako imate Servisnu oznaku računala:

- a. Kliknite na **Unos servisne oznake**.
- b. Unesite Servisnu oznaku svog računala u polje **Unos servisne oznake:** kliknite na **Kreni** i nastavite na [korak 5](#page-4-1).

Ako nemate Servisnu oznaku računala:

- a. Na popisu **Select Your Product Family** (Odaberite kategoriju Vašeg proizvoda) odaberite vrstu proizvoda.
- b. Na popisu **Select Your Product Line** (Odaberite liniju vašeg proizvoda) odaberite marku proizvoda.
- c. Na popisu **Select Your Product Model** (Odaberite model vašeg proizvoda) odaberite broj modela proizvoda.

**NAPOMENA:** Ako ste odabrali pogrešan model i želite početi ponovno, kliknite na **Start Over** (Započni ponovno) na gornjoj desnoj strani izbornika.

- d. Kliknite na **Confirm** (Potvrdi).
- <span id="page-4-1"></span>5. Na zaslonu se prikazuje popis rezultata. Kliknite na **BIOS**.
- 6. Za preuzimanje najnovije BIOS datoteke kliknite na **Download Now** (Preuzmi sada). Prikazuje se prozor **File Download** (Preuzmi datoteku).
- 7. Za spremanje datoteke na radnu površinu kliknite na **Save** (Spremi). Datoteka se preuzima na vašu radnu površinu.
- 8. Ako se pojavi prozor **Download Complete** (Preuzimanje dovršeno) kliknite na **Close** (Zatvori). Ikona datoteke prikazuje se na radnoj površini, a naziv je jednak preuzetoj datoteci za ažuriranje BIOS-a.
- 9. Dva puta pritisnite ikonu datoteke na radnoj površini i slijedite upute na zaslonu.

### <span id="page-5-0"></span> **Unutarnja kartica s Bluetooth® bežičnom tehnologijom Servisni priručnik za Dell Studio™ 1557/1558**

- [Uklanjanje Bluetooth kartice](#page-5-1)
- **O** Ponovno postavljanje Blueto
- UPOZORENJE: Prije rada na unutrašnjosti računala pročitajte sigurnosne upute koje ste dobili s računalom. Dodatne sigurnosne informacije<br>potražite na početnoj stranici za sukladnost sa zakonskim odredbama na www.dell.com/r
- OPREZ: Samo ovlašteni serviser smije vršiti popravke na vašem računalu. Jamstvo ne pokriva štetu nastalu servisiranjem koje nije odobrila<br>**tvrtka Deli™.**
- OPREZ: Kako biste izbjegli elektrostatičko pražnjenje, uzemljite se koristeći ručnu traku za uzemljenje ili povremeno dotaknite neobojenu<br>metalnu površinu (poput priključka na računalu).
- OPREZ: Kako biste izbjegli oštećivanje matične ploče, prije rada u unutrašnjosti računala morate ukloniti glavnu bateriju (pogledajte <u>Prije radova</u><br>na unutarnijm dijelovima vašeg računala).

Ako ste naručili karticu s Bluetooth bežičnom tehnologijom s vašim računalom, tada će kartica već biti ugrađena.

# <span id="page-5-1"></span>**Uklanjanje Bluetooth kartice**

- 1. Slijedite upute u [Prije po](file:///C:/data/systems/Studio1557/cr/SM/before.htm#wp1180036)četka.
- 2. Uklonite oslonac za ruku (pogledajte [Uklanjanje sklopa oslonca za ruku\)](file:///C:/data/systems/Studio1557/cr/SM/palmrest.htm#wp1186039).
- 3. Uklonite vijak koji pričvršćuje Bluetooth karticu na matičnu ploču.
- 4. Povucite Bluetooth karticu kako biste je isključili iz priključka matične ploče.

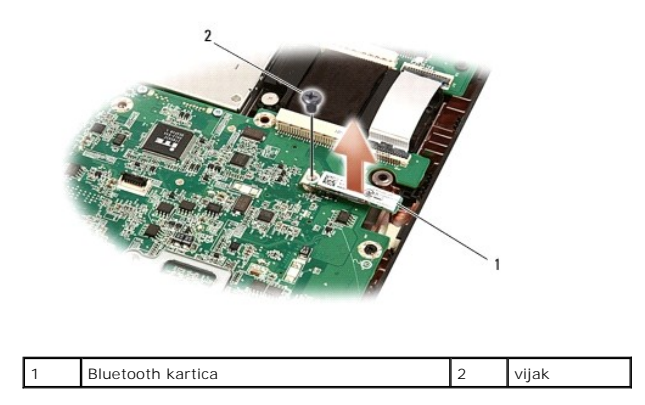

### <span id="page-5-2"></span>**Ponovno postavljanje Bluetooth kartice**

- 1. Slijedite upute u [Prije po](file:///C:/data/systems/Studio1557/cr/SM/before.htm#wp1180036)četka.
- 2. Poravnajte priključak na Bluetooth kartici s priključkom na matičnoj ploči i pritisnite Bluetooth karticu dok potpuno ne nasjedne na mjesto.
- 3. Postavite vijak koji pričvršćuje Bluetooth karticu na matičnu ploču.
- 4. Ponovno postavite oslonac za ruku (pogledajte [Ponovno postavljanje oslonca za ruku\)](file:///C:/data/systems/Studio1557/cr/SM/palmrest.htm#wp1186026).

#### <span id="page-6-0"></span> **Kamera (opcija) Servisni priručnik za Dell Studio™ 1557/1558**

- [Uklanjanje modula kamere](#page-6-1)
- **O** Ponovno postavljanje modula
- UPOZORENJE: Prije rada na unutrašnjosti računala pročitajte sigurnosne upute koje ste dobili s računalom. Dodatne sigurnosne informacije<br>potražite na početnoj stranici za sukladnost sa zakonskim odredbama na www.dell.com/r
- OPREZ: Kako biste izbjegli elektrostatičko pražnjenje, uzemljite se koristeći ručnu traku za uzemljenje ili povremeno dotaknite neobojenu<br>metalnu površinu (kao što je priključak na stražnjoj strani računala).
- OPREZ: Samo ovlašteni serviser smije vršiti popravke na vašem računalu. Jamstvo ne pokriva štetu nastalu servisiranjem koje nije odobrila<br>**tvrtka Deli™.**
- △ OPREZ: Kako biste izbjegli oštećivanje matične ploče, prije rada u unutrašnjosti računala morate ukloniti glavnu bateriju (pogledajte Prije radova<br>na unutarnjim dijelovima vašeg računala). **na unutarnjim dijelovi**

# <span id="page-6-1"></span>**Uklanjanje modula kamere**

- 1. Slijedite upute u [Prije po](file:///C:/data/systems/Studio1557/cr/SM/before.htm#wp1180036)četka.
- 2. Uklonite ploču zaslona (pogledajte [Uklanjanje plo](file:///C:/data/systems/Studio1557/cr/SM/display.htm#wp1180074)če zaslona).
- 3. Uklonite dva vijka koja pričvršćuju ploču kamere na pokrov zaslona.
- 4. Izvadite modul kamere iz pokrova zaslona.

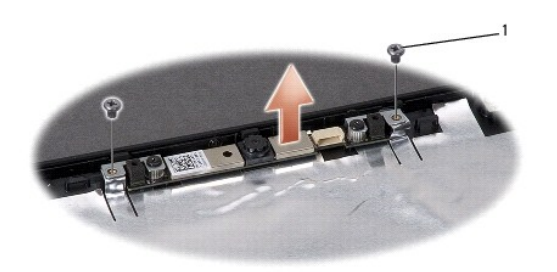

vijci (2)

### <span id="page-6-2"></span>**Ponovno postavljanje modula kamere**

- 1. Slijedite upute u [Prije po](file:///C:/data/systems/Studio1557/cr/SM/before.htm#wp1180036)četka.
- 2. Postavite dva vijka koja pričvršćuju modul kamere na pokrov zaslona.
- 3. Ponovno postavite ploču zaslona (pogledajte [Ponovno postavljanje plo](file:///C:/data/systems/Studio1557/cr/SM/display.htm#wp1180249)če zaslona).

#### <span id="page-7-0"></span> **Središnji kontrolni pokrov Servisni priručnik za Dell Studio™ 1557/1558**

- Uklanjanje središ[njeg kontrolnog pokrova](#page-7-1)
- **[Ponovno postavljanje sredi](#page-8-0)šnjeg kontrolno**
- UPOZORENJE: Prije rada na unutrašnjosti računala pročitajte sigurnosne upute koje ste dobili s računalom. Dodatne sigurnosne informacije<br>potražite na početnoj stranici za sukladnost sa zakonskim odredbama na www.dell.com/r
- OPREZ: Kako biste izbjegli elektrostatičko pražnjenje, uzemljite se koristeći ručnu traku za uzemljenje ili povremeno dotaknite neobojenu<br>metalnu površinu (kao što je priključak na stražnjoj strani računala).
- OPREZ: Samo ovlašteni serviser smije vršiti popravke na vašem računalu. Jamstvo ne pokriva štetu nastalu servisiranjem koje nije odobrila<br>**tvrtka Deli™.**
- △ OPREZ: Kako biste izbjegli oštećivanje matične ploče, prije rada u unutrašnjosti računala morate ukloniti glavnu bateriju (pogledajte <u>Prije radova</u><br><u>na unutarnjim dijelovima vašeg računala</u>). **na unutarnjim dijelovi**

## <span id="page-7-1"></span>**Uklanjanje središnjeg kontrolnog pokrova**

- 1. Slijedite upute u [Prije po](file:///C:/data/systems/Studio1557/cr/SM/before.htm#wp1180036)četka.
- 2. U pregradi baterije uklonite vijak koji pričvršćuje središnji kontrolni pokrov.

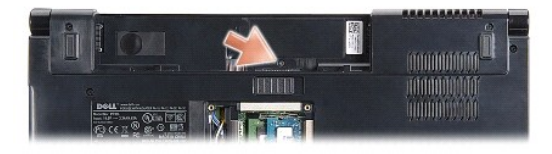

- 3. Okrenite računalo i sasvim otvorite zaslon.
- 4. Počevši od ležišta baterije na stražnjem kraju računala, plastičnim šilom odvojite središnji kontrolni pokrov.
- 5. Podignite središnji kontrolni pokrov prema gore.

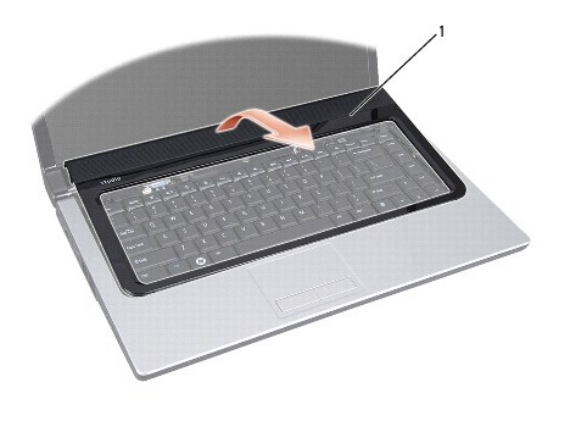

središnji kontrolni pokrov

# <span id="page-8-1"></span><span id="page-8-0"></span>**Ponovno postavljanje središnjeg kontrolnog pokrova**

- 1. Slijedite upute u [Prije po](file:///C:/data/systems/Studio1557/cr/SM/before.htm#wp1180036)četka.
- 2. Poravnajte jezičce ispod središnjeg kontrolnog pokrova s utorima na osloncu za ruku i pritisnite pokrov dok ne škljocne na svoje mjesto.
- 3. Zatvorite zaslon i računalo okrenite naopako.
- 4. Ponovno zavijte vijak u pregradi baterije koji pričvršćuje središnji kontrolni pokrov.
- 5. Umetnite bateriju u pregradu za bateriju sve dok ne uskoči na mjesto.

#### <span id="page-9-0"></span> **Baterija na matičnoj ploči Servisni priručnik za Dell Studio™ 1557/1558**

- [Uklanjanje baterije na mati](#page-9-1)čnoj ploči
- **[Ponovno postavljanje baterije na mati](#page-9-2)čnu**
- UPOZORENJE: Prije rada na unutrašnjosti računala pročitajte sigurnosne upute koje ste dobili s računalom. Dodatne sigurnosne informacije<br>potražite na početnoj stranici za sukladnost sa zakonskim odredbama na www.dell.com/r
- OPREZ: Kako biste izbjegli elektrostatičko pražnjenje, uzemljite se koristeći ručnu traku za uzemljenje ili povremeno dotaknite neobojenu<br>metalnu površinu (kao što je priključak na stražnjoj strani računala).
- OPREZ: Samo ovlašteni serviser smije vršiti popravke na vašem računalu. Jamstvo ne pokriva štetu nastalu servisiranjem koje nije odobrila<br>**tvrtka Deli™.**
- △ OPREZ: Kako biste izbjegli oštećivanje matične ploče, prije rada u unutrašnjosti računala morate ukloniti glavnu bateriju (pogledajte Prije radova<br>na unutarnjim dijelovima vašeg računala). **na unutarniim dijelo**

# <span id="page-9-1"></span>**Uklanjanje baterije na matičnoj ploči**

- 1. Slijedite upute u [Prije po](file:///C:/data/systems/Studio1557/cr/SM/before.htm#wp1180036)četka.
- 2. Uklonite osnovni pokrov (pogledajte [Uklanjanje osnovnog pokrova\)](file:///C:/data/systems/Studio1557/cr/SM/base.htm#wp1225619).
- 3. Upotrijebite plastično šilo kako biste izvadili iz utora bateriju na matičnoj ploči.

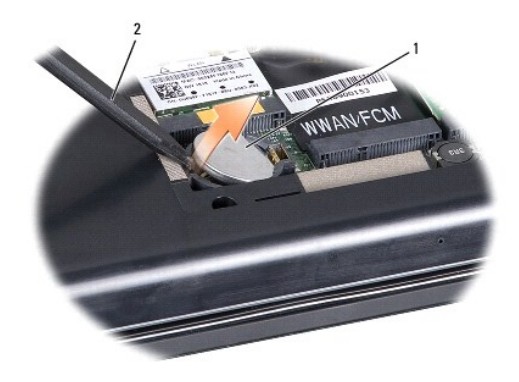

1 baterija na matičnoj ploči 2 plastično šilo

### <span id="page-9-2"></span>**Ponovno postavljanje baterije na matičnu ploču**

- 1. Slijedite upute u [Prije po](file:///C:/data/systems/Studio1557/cr/SM/before.htm#wp1180036)četka.
- 2. Držite bateriju na matičnoj ploči tako da pozitivan pol bude okrenut prema gore.
- 3. Gurnite bateriju na matičnoj ploči u utor i lagano je pritišćite dok ne uskoči u njega.
- 4. Ponovno postavite osnovni pokrov (pogledajte [Ponovno postavljanje osnovnog pokrova](file:///C:/data/systems/Studio1557/cr/SM/base.htm#wp1217063)).

### <span id="page-10-0"></span> **Modul Procesora**

**Servisni priručnik za Dell Studio™ 1557/1558** 

- [Uklanjanje modula procesora](#page-10-1)
- **Ponovno postavljanje modula**
- UPOZORENJE: Prije rada na unutrašnjosti računala pročitajte sigurnosne upute koje ste dobili s računalom. Dodatne sigurnosne informacije<br>potražite na početnoj stranici za sukladnost sa zakonskim odredbama na www.dell.com/r
- OPREZ: Kako biste izbjegli elektrostatičko pražnjenje, uzemljite se koristeći ručnu traku za uzemljenje ili povremeno dotaknite neobojenu<br>metalnu površinu (kao što je priključak na stražnjoj strani računala).
- OPREZ: Kako biste izbjegli isprekidan kontakt između ekscentričnog vijka ZIF utora i procesora prilikom uklanjanja ili ponovnog postavljanja<br>procesora, kod odvijanja ekscentričnog vijka lagano pritisnite središte procesora
- **OPREZ: Kako biste izbjegli oštećivanje procesora, prilikom odvijanja ekscentričnog vijka, držite odvijač okomito u odnosu na procesor.**
- OPREZ: Samo ovlašteni serviser smije vršiti popravke na vašem računalu. Jamstvo ne pokriva štetu nastalu servisiranjem koje nije odobrila<br>**tvrtka Deli™.**
- △ OPREZ: Kako biste izbjegli oštećivanje matične ploče, prije rada u unutrašnjosti računala morate ukloniti glavnu bateriju (pogledajte Prije radova **na unutarnjim dijelovima vašeg računala).**

### <span id="page-10-1"></span>**Uklanjanje modula procesora**

- 1. Slijedite upute u [Prije po](file:///C:/data/systems/Studio1557/cr/SM/before.htm#wp1180036)četka.
- 2. Uklonite sklop hladila procesora (pogledajte [Uklanjanje sklopa hladila procesora\)](file:///C:/data/systems/Studio1557/cr/SM/cpucool.htm#wp1119269).
- 3. Za oslobađanje ZIF utora uporabite mali ravni odvijač i okrenite ekscentrični vijak ZIF utora u smjeru obrnutom od kazaljke na satu dok ekscentar ne blokira okretanje vijka.

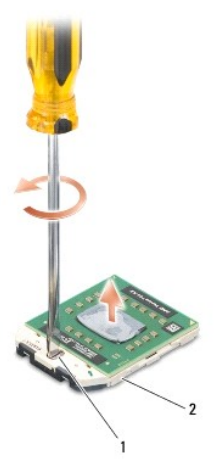

ekscentrični vijak ZIF utora 2 ZIF utor

- OPREZ: Nemojte dodirivati površine za prijenos topline na sklopu hladnjaka procesora radi postizanja maksimalnog učinka hlađenja procesora.<br>Masnoća vaše kože može umanjiti sposobnost prenošenja topline toplinskih površina.
- **OPREZ: Prilikom uklanjanja, izvucite modul procesora ravno prema gore. Pazite da ne savijete nožice modula procesora.**
- 4. Izvucite modul procesora iz ZIF utora.

### <span id="page-10-2"></span>**Ponovno postavljanje modula procesora**

**NAPOMENA:** Ugrađujete li novi procesor, s njim ćete dobiti i novi sklop hladnjaka s pričvršćenom termalnom pločicom ili termalnu pločicu s<br>dokumentacijom koja ilustrira pravilnu ugradnju.

- 1. Slijedite upute u [Prije po](file:///C:/data/systems/Studio1557/cr/SM/before.htm#wp1180036)četka.
- 2. Poravnajte kut nožice 1 procesora s kutom nožice 1 na ZIF utoru i umetnite modul procesora.
- **A NAPOMENA:** Kut nožice 1 procesora ima trokut koji se poravnava s trokutom na kutu nožice 1 na ZIF utoru.

Kada se procesor pravilno postavi, sva četiri kuta su poravnata u istoj visini. Ako je jedan kut viši od ostalih, tada modul nije pravilno postavljen.

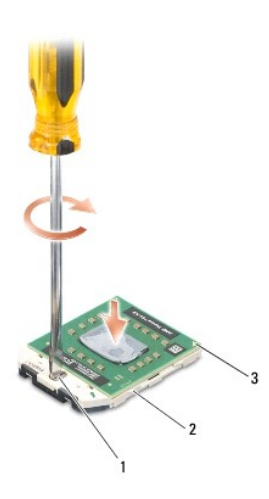

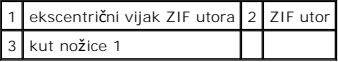

**OPREZ: Kako biste izbjegli oštećivanje procesora, prilikom odvijanja ekscentričnog vijka, držite odvijač okomito u odnosu na procesor.**

3. Pritegnite ZIF utor okretanjem ekscentričnog vijka u smjeru kazaljke na satu kako biste pričvrstili procesor na matičnu ploču.

4. Ponovno postavite sklop hladila procesora (pogledajte [Ponovno postavljanje sklopa hladila procesora](file:///C:/data/systems/Studio1557/cr/SM/cpucool.htm#wp1122720)).

#### <span id="page-12-0"></span> **Sklop hladila procesora Servisni priručnik za Dell Studio™ 1557/1558**

- [Uklanjanje sklopa hladila procesora](#page-12-1)
- **P** Ponovno postavljanje sklopa hladila
- UPOZORENJE: Prije rada na unutrašnjosti računala pročitajte sigurnosne upute koje ste dobili s računalom. Dodatne sigurnosne informacije<br>potražite na početnoj stranici za sukladnost sa zakonskim odredbama na www.dell.com/r
- **UPOZORENJE: Ako uklanjate sklop hladila procesora iz računala dok je topao, nemojte dodirivati metalno kućište sklopa hladila procesora.**
- OPREZ: Kako biste izbjegli elektrostatičko pražnjenje, uzemljite se koristeći ručnu traku za uzemljenje ili povremeno dotaknite neobojenu<br>metalnu površinu (kao što je priključak na stražnjoj strani računala).
- $\triangle$ OPREZ: Samo ovlašteni serviser smije vršiti popravke na vašem računalu. Jamstvo ne pokriva štetu nastalu servisiranjem koje nije odobrila<br>**tvrtka Deli™.**

△ OPREZ: Kako biste izbjegli oštećivanje matične ploče, prije rada u unutrašnjosti računala morate ukloniti glavnu bateriju (pogledajte Prije radova **na unutarnjim dijelovima vašeg računala).** 

### <span id="page-12-1"></span>**Uklanjanje sklopa hladila procesora**

- 1. Slijedite upute u [Prije po](file:///C:/data/systems/Studio1557/cr/SM/before.htm#wp1180036)četka.
- 2. Uklonite optički pogon (pogledajte [Uklanjanje opti](file:///C:/data/systems/Studio1557/cr/SM/optical.htm#wp1180116)čkog pogona).
- 3. Odspojite kabele Express kartice iz njezinih priključaka na matičnoj ploči (pogledajte [Uklanjanje ExpressCard plo](file:///C:/data/systems/Studio1557/cr/SM/expressc.htm#wp1180168)če).
- 4. Odspojite priključ[ke kabela AC adaptera, kabel USB-a, kabel ventilatora i kabel subwoofera iz njihovih priklju](file:///C:/data/systems/Studio1557/cr/SM/sysboard.htm#wp1180340)čaka na matičnoj ploči (pogledajte Skidanje <u>sklopa matične ploče</u>).
- 5. Odvijte šest vijaka koji pričvršćuju matičnu ploču na kućište računala.
- 6. Okrenite matičnu ploču.
- 7. Jednog za drugim (redoslijed je označen na hladilu procesora), otpustite 4 pričvrsna vijka na pokrovu sklopa hladila procesora.

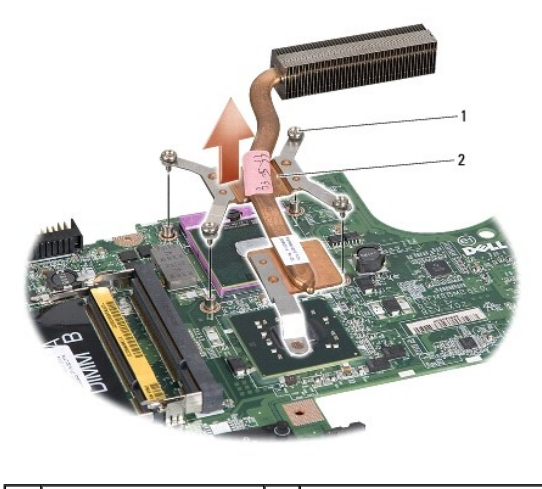

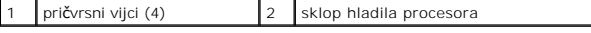

8. Podignite sklop hladnjaka procesora iz računala.

## <span id="page-12-2"></span>**Ponovno postavljanje sklopa hladila procesora**

**NAPOMENA:** Možete ponovno uporabiti originalnu termalnu pločicu ako ponovno ugrađujete originalni procesor i sklop hladnjaka. Ako mijenjate<br>procesor ili sklop hladnjaka, uporabite termalnu pločicu isporučenu u kompletu ka

**NAPOMENA:** Ovaj postupak podrazumijeva da ste već uklonili sklop hladnjaka procesora i da ste spremni zamijeniti ga.

- 1. Slijedite upute u [Prije po](file:///C:/data/systems/Studio1557/cr/SM/before.htm#wp1180036)četka.
- 2. Poravnajte četiri pričvrsna vijka na pokrovu sklopa hladila procesora s rupama za vijke na matičnoj ploči i pritegnite vijke jednog za drugim.
- 3. Ponovno postavite matičnu ploču na kućište računala.
- 4. Ponovno zavijte šest vijaka koji pričvršćuju matičnu ploču na kućište računala.
- 5. Priključite priključ[ke kabela AC adaptera, kabel USB-a, kabel ventilatora i kabel subwoofera u njihove priklju](file:///C:/data/systems/Studio1557/cr/SM/sysboard.htm#wp1187878)čke na matičnoj ploči (pogledajte <u>Ponovno</u><br><u>postavljanje sklopa matične ploče</u>).
- 6. Priključite kabele Express kartice u njezine priključke na matičnoj ploči (pogledajte [Ponovno postavljanje ExpressCard plo](file:///C:/data/systems/Studio1557/cr/SM/expressc.htm#wp1180894)če).
- 7. Ponovno postavite optički pogon (pogledajte [Ponovno postavljanje opti](file:///C:/data/systems/Studio1557/cr/SM/optical.htm#wp1180161)čkog pogona).
- 8. Umetnite bateriju u odjeljak za bateriju sve dok ne uskoči na mjesto.

#### <span id="page-14-0"></span> **Zaslon**

**Servisni priručnik za Dell Studio™ 1557/1558** 

- Sklop zaslona
- **O** Okvir zaslona
- **Ploča zaslona**
- Sarke zaslona

### <span id="page-14-1"></span>**Sklop zaslona**

- UPOZORENJE: Prije rada na unutrašnjosti računala pročitajte sigurnosne upute koje ste dobili s računalom. Dodatne sigurnosne informacije<br>potražite na početnoj stranici za sukladnost sa zakonskim odredbama na www.dell.com/r
- OPREZ: Kako biste izbjegli elektrostatičko pražnjenje, uzemljite se koristeći ručnu traku za uzemljenje ili povremeno dotaknite neobojenu<br>metalnu površinu (kao što je priključak na stražnjoj strani računala).
- OPREZ: Samo ovlašteni serviser smije vršiti popravke na vašem računalu. Jamstvo ne pokriva štetu nastalu servisiranjem koje nije odobrila<br>**tvrtka Deli™.**
- △ OPREZ: Kako biste izbjegli oštećivanje matične ploče, prije rada u unutrašnjosti računala morate ukloniti glavnu bateriju (pogledajte <u>Prije radova</u><br><u>na unutarnjim dijelovima vašeg računala</u>). **na unutarnjim dijelovi**

### <span id="page-14-2"></span>**Uklanjanje sklopa zaslona**

- 1. Slijedite upute u [Prije po](file:///C:/data/systems/Studio1557/cr/SM/before.htm#wp1180036)četka.
- 2. Uklonite osnovni pokrov (pogledajte [Uklanjanje osnovnog pokrova\)](file:///C:/data/systems/Studio1557/cr/SM/base.htm#wp1225619).
- 3. Iskopčajte antenske kabele iz Mini-card kartice(a).
- 4. Podignite antenske kabele iz pričvrsnih pločica i oslobodite ih iz kanala.

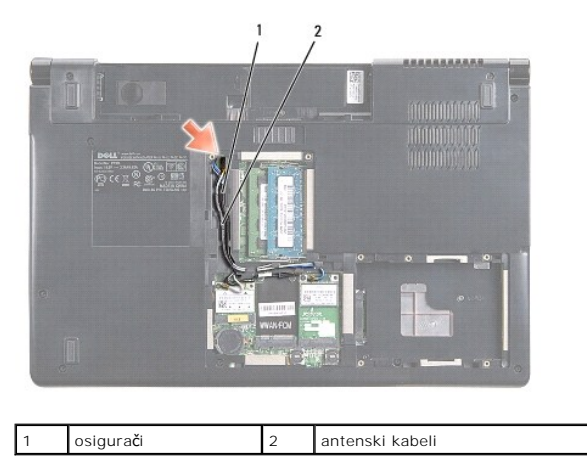

5. Uklonite dva vijka koja pričvršćuju sklop zaslona s donje strane računala.

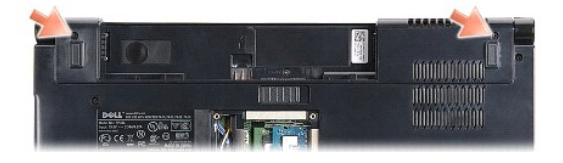

- 6. Uklonite središnji kontrolni pokrov (pogledajte Uklanjanje središ[njeg kontrolnog pokrova](file:///C:/data/systems/Studio1557/cr/SM/cntrcont.htm#wp1180217)).
- 7. Uklonite tipkovnicu (pogledajte [Uklanjanje tipkovnice](file:///C:/data/systems/Studio1557/cr/SM/keyboard.htm#wp1180366)).
- <span id="page-15-3"></span>8. Odspojite kabele zaslona, kamere i gumba za uključivanje/isključivanje iz pripadajućih priključaka na matičnoj ploči i oslobodite ih iz vodilica.
- 9. Izvucite antenske kabele iz njihovih otvora i oslobodite ih iz kanala.
- 10. Uklonite dva vijka koji pričvršćuju sklop zaslona na kućište računala.

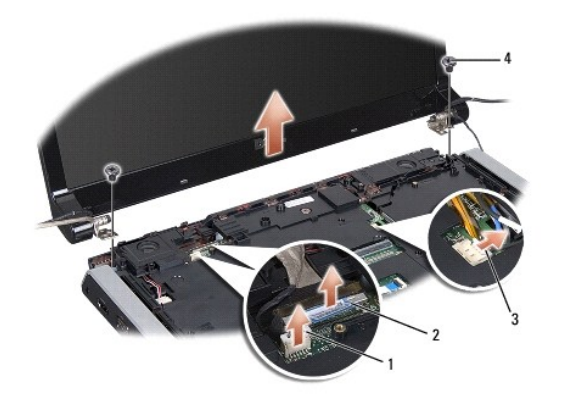

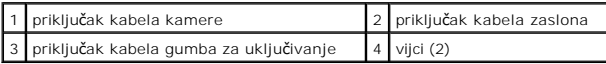

11. Podignite sklop zaslona iz kućišta računala.

### <span id="page-15-1"></span>**Ponovno postavljanje sklopa zaslona**

- 1. Slijedite upute u [Prije po](file:///C:/data/systems/Studio1557/cr/SM/before.htm#wp1180036)četka.
- 2. Poravnajte šarke zaslona s otvorima na kućištu računala te spustite zaslon na svoje mjesto.
- 3. Ponovno zavijte dva vijka koji pričvršćuju sklop zaslona na kućište računala.
- 4. Gurnite antenske kabele u otvor u kućištu računala.
- 5. Pričvrstite kabele zaslona, kamere i gumba za uključivanje u njihove vodilice.
- 6. Ukopčajte kabele zaslona, kamere i gumba za uključivanje u njihove priključke na matičnoj ploči.

**NAPOMENA:** Pobrinite se da su kabeli zaslona i kamere pravilno provedeni i učvršćeni ispod vodilica.

- 7. Ponovno postavite tipkovnicu (pogledajte [Ponovno postavljanje tipkovnice\)](file:///C:/data/systems/Studio1557/cr/SM/keyboard.htm#wp1181699).
- 8. Ponovno postavite središnji kontrolni pokrov (pogledajte [Ponovno postavljanje sredi](file:///C:/data/systems/Studio1557/cr/SM/cntrcont.htm#wp1185318)šnjeg kontrolnog pokrova).
- 9. Zatvorite zaslon i računalo okrenite naopako.
- 10. Ponovno zavijte dva vijka koji pričvršćuju sklop zaslona na kućište računala.
- 11. Ponovno postavite mini karticu i na nju ukopčajte antenske kabele (pogledajte [Ponovno postavljanje mini-kartice\)](file:///C:/data/systems/Studio1557/cr/SM/minicard.htm#wp1182689).
- 12. Ponovno postavite osnovni pokrov (pogledajte [Ponovno postavljanje osnovnog pokrova](file:///C:/data/systems/Studio1557/cr/SM/base.htm#wp1217063)).

### <span id="page-15-0"></span>**Okvir zaslona**

### <span id="page-15-2"></span>**Uklanjanje okvira zaslona**

<span id="page-16-0"></span>**UPOZORENJE: Slijedeće upute ne odnose se na ploče zaslona "od ruba do ruba", koje se ne smiju rastavljati.** 

- 1. Slijedite upute u [Prije po](file:///C:/data/systems/Studio1557/cr/SM/before.htm#wp1180036)četka.
- 2. Uklonite sklop zaslona (pogledajte [Uklanjanje sklopa zaslona\)](#page-14-2).
- **OPREZ: Za uklanjanje okvira zaslona iz donjeg pokrova potreban je izniman oprez kako bi se izbjeglo oštećivanje okvira i ploče zaslona.**
- 3. Pažljivo gurnite okvir zaslona prema van na svakoj od četiri strane kako biste ga oslobodili iz ploče zaslona.

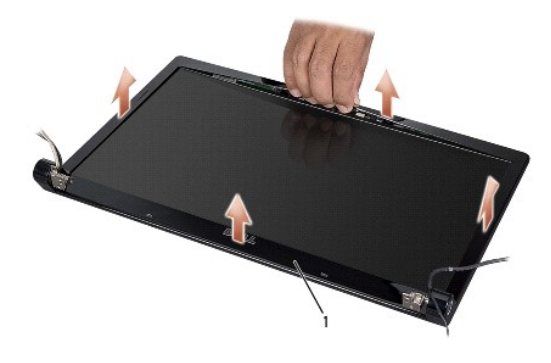

#### 1 okvir zaslona

<span id="page-16-2"></span>**NAPOMENA:** Kod nekih računala, okvir zaklona može imati dvostranu ljepljivu traku na oba kraja. Kako biste izbjegli oštećivanje okvira zaslona, pažljivo uklonite kako biste ga oslobodili od dvostrane ljepljive trake.

### **Ponovno postavljanje okvira zaslona**

- 1. Slijedite upute u [Prije po](file:///C:/data/systems/Studio1557/cr/SM/before.htm#wp1180036)četka.
- 2. Počevši od bilo kojeg kuta, prstima oprezno namjestite okvir na njegovo mjesto kako biste ga pričvrstili na ploču zaslona.
- 3. Ponovno postavite sklop zaslona (pogledajte [Ponovno postavljanje sklopa zaslona](#page-15-1)).

# <span id="page-16-1"></span>**Ploča zaslona**

#### <span id="page-16-3"></span>**Uklanjanje ploče zaslona**

- 1. Slijedite upute u [Prije po](file:///C:/data/systems/Studio1557/cr/SM/before.htm#wp1180036)četka.
- 2. Uklonite sklop zaslona (pogledajte [Uklanjanje sklopa zaslona\)](#page-14-2).
- 3. Uklonite okvir zaslona (pogledajte [Uklanjanje okvira zaslona\)](#page-15-2).
- 4. Uklonite četiri vijka koji ploču zaslona pričvršćuju za pokrov zaslona.
- 5. Povucite jezičak za povlačenje kabela kamere kako bi iskopčali kabel kamere iz priključka na kameri.

<span id="page-17-0"></span>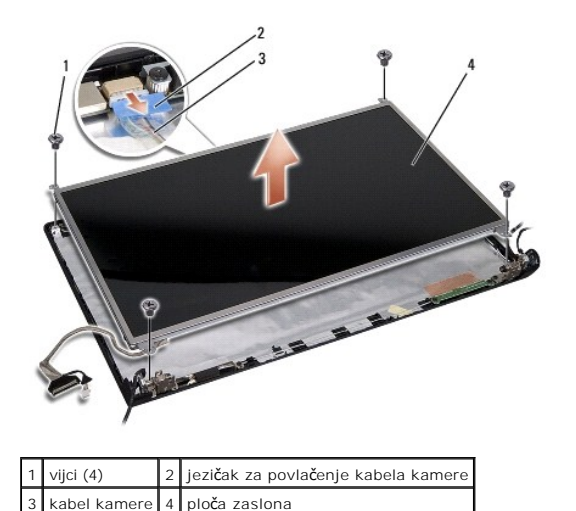

- 6. Podignite zaslon iz pokrova zaslona.
- 7. Uklonite četiri vijka (po dva sa svake strane ploče zaslona) koji pričvršćuju nosače zaslona na ploču zaslona i uklonite nosače ploče zaslona.
- 8. Preokrenite ploču zaslona.

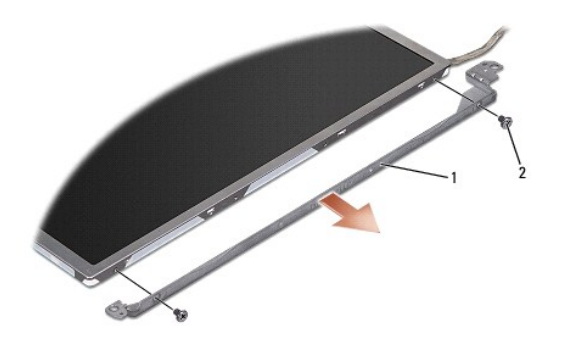

1 nosači ploče zaslona (1 lijevo, 1 desno) 2 vijci (ukupno 4; 2 svakoj strani)

9. Povucite jezičak za povlačenje kabela zaslona kako bi iskopčali kabel zaslona iz ploče zaslona.

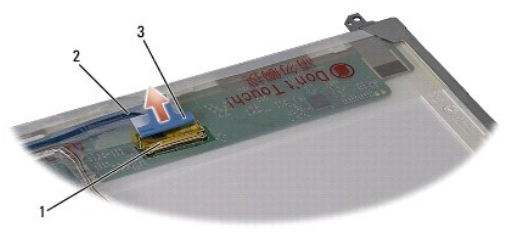

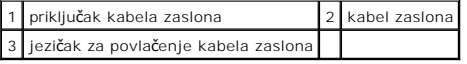

### <span id="page-17-1"></span>**Ponovno postavljanje ploče zaslona**

- 1. Slijedite upute u [Prije po](file:///C:/data/systems/Studio1557/cr/SM/before.htm#wp1180036)četka.
- 2. Ukopčajte kabel zaslona u kontaktnu ploču na poleđini ploče zaslona.
- <span id="page-18-1"></span>3. Ponovno postavite četiri vijka (po dva sa svake strane ploče zaslona) kako bi pričvrstili nosače zaslona na ploču zaslona.
- 4. Ukopčajte kabel kamere u priključak na kameri.
- 5. Poravnajte otvore za vijke na nosaču zaslona s odgovarajućim rupama za vijke i klinastim vodilicama na pokrovu zaslona i pažljivo spustite ploču zaslona na njeno mjesto.
- 6. Ponovno zavijte četiri vijka koji pričvršćuju ploču zaslona na pokrovu zaslona.
- 7. Ponovno postavite okvir zaslona (pogledajte [Ponovno postavljanje okvira zaslona\)](#page-16-2).
- 8. Ponovno postavite sklop zaslona (pogledajte [Ponovno postavljanje sklopa zaslona](#page-15-1)).

# <span id="page-18-0"></span>**Šarke zaslona**

#### **Uklanjanje šarki zaslona**

- 1. Slijedite upute u [Prije po](file:///C:/data/systems/Studio1557/cr/SM/before.htm#wp1180036)četka.
- 2. Uklonite sklop zaslona (pogledajte [Uklanjanje sklopa zaslona\)](#page-14-2).
- 3. Uklonite ploču zaslona bez uklanjanja nosača zaslona (pogledajte [Uklanjanje plo](#page-16-3)če zaslona).
- 4. Uklonite dva vijka (po jedan na svakoj strani) koji pričvršćuju šarke zaslona na pokrovu zaslona.
- 5. Uklonite šarke zaslona.

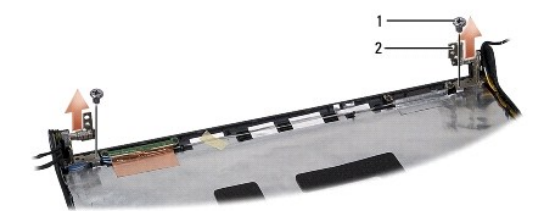

1 vijci (2) 2 šarke zaslona (2)

### **Ponovno postavljanje šarki zaslona**

- 1. Slijedite upute u [Prije po](file:///C:/data/systems/Studio1557/cr/SM/before.htm#wp1180036)četka.
- 2. Poravnajte otvore u šarkama s otvorima na pokrovu zaslona i postavite dva vijka na šarkama (po jedan na svakoj strani) koji pričvršćuju šarke zaslona na pokrovu zaslona.
- 3. Ponovno postavite ploču zaslona (pogledajte [Ponovno postavljanje plo](#page-17-1)če zaslona).
- 4. Ponovno postavite sklop zaslona (pogledajte [Ponovno postavljanje sklopa zaslona](#page-15-1)).

#### <span id="page-19-0"></span> **ExpressCard ploča Servisni priručnik za Dell Studio™ 1557/1558**

- [Uklanjanje ExpressCard plo](#page-19-1)če
- **Ponovno postavljanje Express**
- UPOZORENJE: Prije rada na unutrašnjosti računala pročitajte sigurnosne upute koje ste dobili s računalom. Dodatne sigurnosne informacije<br>potražite na početnoj stranici za sukladnost sa zakonskim odredbama na www.dell.com/r
- OPREZ: Kako biste izbjegli elektrostatičko pražnjenje, uzemljite se koristeći ručnu traku za uzemljenje ili povremeno dotaknite neobojenu<br>metalnu površinu (kao što je priključak na stražnjoj strani računala).
- OPREZ: Samo ovlašteni serviser smije vršiti popravke na vašem računalu. Jamstvo ne pokriva štetu nastalu servisiranjem koje nije odobrila<br>**tvrtka Deli™.**
- △ OPREZ: Kako biste izbjegli oštećivanje matične ploče, prije rada u unutrašnjosti računala morate ukloniti glavnu bateriju (pogledajte Prije radova<br>na unutarnijm dijelovima vašeg računala). **na unutarnjim dijelovima vašeg računala).**

# <span id="page-19-1"></span>**Uklanjanje ExpressCard ploče**

- 1. Slijedite upute u [Prije po](file:///C:/data/systems/Studio1557/cr/SM/before.htm#wp1180036)četka.
- 2. Uklonite oslonac za ruku (pogledajte [Uklanjanje sklopa oslonca za ruku\)](file:///C:/data/systems/Studio1557/cr/SM/palmrest.htm#wp1186039).
- 3. Odspojite kabele Express kartice iz priključaka na matičnoj ploči.
- 4. Uklonite četiri vijka koja pričvršćuju ExpressCard ploču na kućište računala te uklonite ploču.

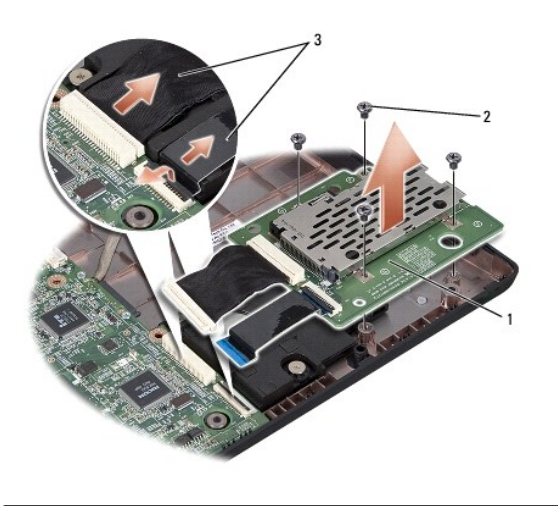

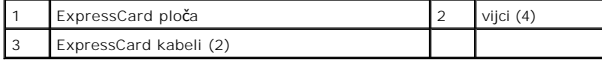

### <span id="page-19-2"></span>**Ponovno postavljanje ExpressCard ploče**

- 1. Slijedite upute u [Prije po](file:///C:/data/systems/Studio1557/cr/SM/before.htm#wp1180036)četka.
- 2. Ukopčajte kabele ExpressCard ploče u priključke na matičnoj ploči.
- 3. Postavite ExpressCard ploču na njeno mjesto i ponovno postavite četiri vijka kako biste učvrstili ploču.

OPREZ: Prije nego što uključite računalo, ponovno postavite sve vijke i pobrinite se da nijedan zaostali vijak nije ostao u unutrašnjosti računala.<br>Ako to ne napravite, možete oštetiti računalo.

4. Ponovno postavite oslonac za ruku (pogledajte [Ponovno postavljanje oslonca za ruku\)](file:///C:/data/systems/Studio1557/cr/SM/palmrest.htm#wp1186026).

#### <span id="page-21-0"></span> **Ventilator**

#### **Servisni priručnik za Dell Studio™ 1557/1558**

- [Uklanjanje ventilatora](#page-21-1)
- **Ponovno postavljanje**
- UPOZORENJE: Prije rada na unutrašnjosti računala pročitajte sigurnosne upute koje ste dobili s računalom. Dodatne sigurnosne informacije<br>potražite na početnoj stranici za sukladnost sa zakonskim odredbama na www.dell.com/r
- OPREZ: Kako biste izbjegli elektrostatičko pražnjenje, uzemljite se koristeći ručnu traku za uzemljenje ili povremeno dotaknite neobojenu<br>metalnu površinu (kao što je priključak na stražnjoj strani računala).
- OPREZ: Samo ovlašteni serviser smije vršiti popravke na vašem računalu. Jamstvo ne pokriva štetu nastalu servisiranjem koje nije odobrila<br>**tvrtka Deli™.**
- △ OPREZ: Kako biste izbjegli oštećivanje matične ploče, prije rada u unutrašnjosti računala morate ukloniti glavnu bateriju (pogledajte Prije radova<br>na unutarnijm dijelovima vašeg računala). **na unutarnjim dijelovima vašeg računala).**

# <span id="page-21-1"></span>**Uklanjanje ventilatora**

- 1. Slijedite upute u [Prije po](file:///C:/data/systems/Studio1557/cr/SM/before.htm#wp1180036)četka.
- 2. Uklonite optički pogon (pogledajte [Uklanjanje opti](file:///C:/data/systems/Studio1557/cr/SM/optical.htm#wp1180116)čkog pogona).
- 3. Odspojite priključke kabela AC adaptera, kabel USB-a, kabel ventilatora i kabel subwoofera iz njihovih priključaka na matičnoj ploči.
- 4. Odvijte šest vijaka koji pričvršćuju matičnu ploču na kućište računala.
- 5. Podignite matičnu ploču iz kućišta računala.
- 6. Odvijte dva vijka koji pričvršćuju ventilator u kućište računala.
- 7. Podignite ventilator iz računala.

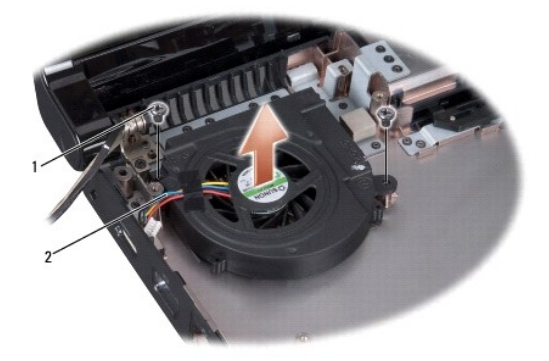

1 vijci (2) 2 kabel ventilatora

### <span id="page-21-2"></span>**Ponovno postavljanje ventilatora**

- 1. Slijedite upute u [Prije po](file:///C:/data/systems/Studio1557/cr/SM/before.htm#wp1180036)četka.
- 2. Postavite ventilator u kućište računala i ponovno zavijte dva vijka koji pričvršćuju ventilator na kućištu računala.
- 3. Postavite matičnu ploču u tijelo računala.
- 4. Ponovno postavite šest vijaka koji pričvršćuju matičnu ploču na kućište računala.
- 5. Priključite priključke kabela AC adaptera, kabel USB-a, kabel ventilatora i kabel subwoofera u njihove priključke na matičnoj ploči.
- 6. Ponovno postavite optički pogon (pogledajte [Ponovno postavljanje opti](file:///C:/data/systems/Studio1557/cr/SM/optical.htm#wp1180161)čkog pogona).

#### <span id="page-23-0"></span> **Tvrdi pogon**

**Servisni priručnik za Dell Studio™ 1557/1558** 

- [Uklanjanje tvrdog pogona](#page-23-1)
- Ponovno postavljanje tvrdog pogona
- **UPOZORENJE: Nemojte dodirivati metalno kućište tvrdog pogona ako ste ga uklonili iz računala dok je još vruć.**
- **UPOZORENJE: Prije rada na unutrašnjosti računala pročitajte sigurnosne upute koje ste dobili s računalom. Dodatne sigurnosne informacije potražite na početnoj stranici za sukladnost sa zakonskim odredbama na www.dell.com/regulatory\_compliance.**
- OPREZ: Kako biste spriječ[ili gubitak podataka, prije uklanjanja tvrdog pogona isklju](file:///C:/data/systems/Studio1557/cr/SM/before.htm#wp1180694)čite vaše računalo (pogledajte <u>Prije radova na unutarnjim</u><br><u>dijelovima vašeg računala</u>). Nemojte ukloniti tvrdi pogon dok je računalo ukl
- **OPREZ: Tvrdi pogoni su iznimno osjetljivi. Budite pažljivi pri rukovanju s tvrdim pogonom.**
- OPREZ: Samo ovlašteni serviser smije vršiti popravke na vašem računalu. Jamstvo ne pokriva štetu nastalu servisiranjem koje nije odobrila<br>**tvrtka Deli™.**
- OPREZ: Kako biste izbjegli o**š**tećivanje matične ploče, prije rada u unutrašnjosti računala morate ukloniti glavnu bateriju (pogledajte <u>Prije radova</u><br>na unutarnjim dijelovima vašeg računala).
- **NAPOMENA:** Tvrtka Dell ne jamči kompatibilnost ili ne pruža podršku za tvrde pogone nabavljene iz drugih izvora osim od tvrtke Dell.

**NAPOMENA:** Ukoliko ugrađujete tvrdi pogon čiji proizvođač nije Dell, na novi tvrdi pogon morate instalirati operativni sustav, upravljačke i uslužne<br>programe (pogledajte *Tehnološki priručnik za Dell*).

### <span id="page-23-1"></span>**Uklanjanje tvrdog pogona**

- 1. Slijedite upute u [Prije po](file:///C:/data/systems/Studio1557/cr/SM/before.htm#wp1180036)četka.
- 2. Uklonite osnovni pokrov (pogledajte [Uklanjanje osnovnog pokrova\)](file:///C:/data/systems/Studio1557/cr/SM/base.htm#wp1225619)
- 3. Uklonite četiri vijka koji pričvršćuju sklop tvrdog pogona na kućištu računala.
- 4. Gurnite sklop tvrdog pogona u stranu kako biste ga iskopčali iz priključka tvrdog pogona i podignite pogon iz kućišta računala.

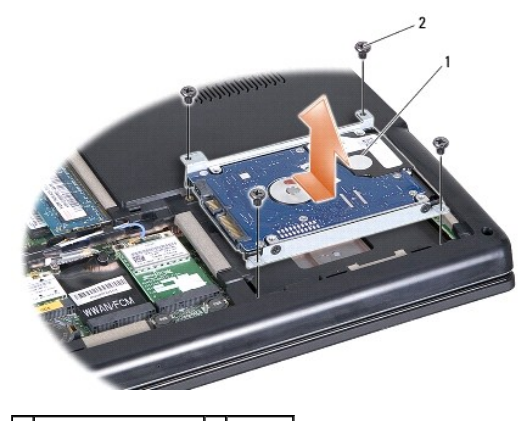

1 sklop tvrdog pogona 2 vijci (4)

- 5. Uklonite četiri vijka koji pričvršćuju nosač tvrdog pogona na samom tvrdom pogonu.
- 6. Podignite tvrdi pogon iz nosača tvrdog pogona.

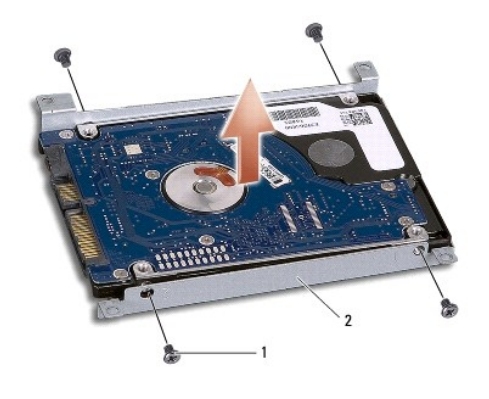

vijci (4) 2 nosač tvrdog pogona

OPREZ: Kad tvrdi pogon nije u računalu, čuvajte ga u zaštitnom antistatičkom pakiranju. Za više informacija, pogledajte "Zaštita od<br>elektrostatičkog pražnjenja" u sigurnosnim uputama isporučenim s vašim računalom.

# <span id="page-24-0"></span>**Ponovno postavljanje tvrdog pogona**

- 1. Slijedite upute u [Prije po](file:///C:/data/systems/Studio1557/cr/SM/before.htm#wp1180036)četka.
- 2. Poravnajte otvore vijaka na nosaču tvrdog pogona s otvorima na tvrdom pogonu ponovno postavite četiri vijka koji pričvršćuju nosač tvrdog pogona na tvrdi pogon.
- 3. Postavite sklop tvrdog pogona u kućište računala.
- 4. Umetnite sklop tvrdog pogona kako biste ga priključili na priključak tvrdog pogona na matičnoj ploči.
- 5. Ponovno postavite četiri vijka koji pričvršćuju sklop tvrdog pogona na kućište računala.
- 6. Ponovno postavite osnovni pokrov (pogledajte [Ponovno postavljanje osnovnog pokrova](file:///C:/data/systems/Studio1557/cr/SM/base.htm#wp1217063)).
- OPREZ: Prije nego što uključite računalo, ponovno postavite sve vijke i pobrinite se da nijedan zaostali vijak nije ostao u unutrašnjosti računala.<br>Ako to ne napravite, možete oštetiti računalo.
- **OPREZ: Ne slijediti upute iz postupka instalacije operativnog sustava ako se radi o tvrdom pogonu s tvorničkom slikom (FIHD). Operativni sustav već je instaliran na FIHD-u.**

7. Instalirajte operacijski sustav i upravljačke i uslužne programe za vaše računalo, kao što je potrebno (pogledajte *Tehnološki priručnik za Dell*).

<span id="page-25-0"></span> **Tipkovnica** 

#### **Servisni priručnik za Dell Studio™ 1557/1558**

- [Uklanjanje tipkovnice](#page-25-1)
- **O** Ponovno postavljanje
- UPOZORENJE: Prije rada na unutrašnjosti računala pročitajte sigurnosne upute koje ste dobili s računalom. Dodatne sigurnosne informacije<br>potražite na početnoj stranici za sukladnost sa zakonskim odredbama na www.dell.com/r
- OPREZ: Kako biste izbjegli elektrostatičko pražnjenje, uzemljite se koristeći ručnu traku za uzemljenje ili povremeno dotaknite neobojenu<br>metalnu površinu (kao što je priključak na stražnjoj strani računala).
- OPREZ: Samo ovlašteni serviser smije vršiti popravke na vašem računalu. Jamstvo ne pokriva štetu nastalu servisiranjem koje nije odobrila<br>**tvrtka Deli™.**
- △ OPREZ: Kako biste izbjegli oštećivanje matične ploče, prije rada u unutrašnjosti računala morate ukloniti glavnu bateriju (pogledajte Prije radova<br>na unutarnjim dijelovima vašeg računala). **na unutarniim dijelo**

### <span id="page-25-1"></span>**Uklanjanje tipkovnice**

- 1. Slijedite upute u [Prije po](file:///C:/data/systems/Studio1557/cr/SM/before.htm#wp1180036)četka.
- 2. Uklonite središnji kontrolni pokrov (pogledajte Uklanjanje središ[njeg kontrolnog pokrova](file:///C:/data/systems/Studio1557/cr/SM/cntrcont.htm#wp1180217)).
- 3. Uklonite dva vijka na vrhu tipkovnice.

**OPREZ: Tipke na tipkovnici su lomljive, lako ispadnu iz ležišta i teško ih je ponovno namjestiti. Budite pažljivi pri rukovanju i uklanjanju tipkovnice.**

- 4. Podignite i pridržavajte tipkovnicu kako biste mogli pristupiti priključku kabela tipkovnice.
- 5. Odspojite kabel tipkovnice iz priključka tipkovnice na matičnoj ploči tako da zakrenete jezičak priključka tipkovnice prema prednjem dijelu računala.
- 6. Izvucite kabel tipkovnice iz priključka kabela tipkovnice.

**NAPOMENA:** Ako imate pozadinsko osvjetljenje tipkovnice (opcionalno), morate ukloniti kabel pozadinskog osvjetljenja iz priključka na matičnoj ploči.

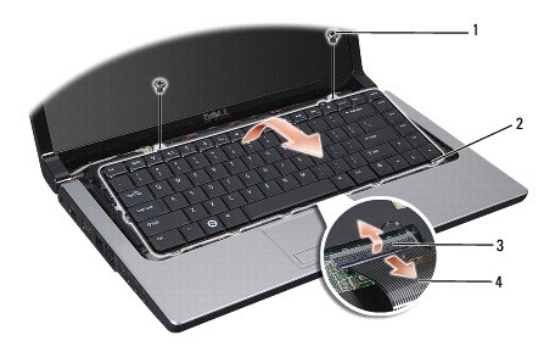

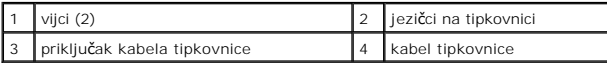

### <span id="page-25-2"></span>**Ponovno postavljanje tipkovnice**

1. Slijedite upute u [Prije po](file:///C:/data/systems/Studio1557/cr/SM/before.htm#wp1180036)četka.

- 2. Umetnite kabela tipkovnice u priključak kabela tipkovnice na matičnoj ploči.
- 3. Zakrenite zasun priključka kabela tipkovnice kako biste učvrstili kabel.
- 4. Poravnajte jezičke uzduž dna tipkovnice i gurnite ih ispod utora oslonca za ruku.
- 5. Pritisnite gornje kutove tipkovnice pri vrhu kako bi tipkovnica sjela na svoje mjesto.
- 6. Ponovno postavite dva vijka na vrhu tipkovnice.
- 7. Ponovno postavite središnji kontrolni pokrov (pogledajte [Ponovno postavljanje sredi](file:///C:/data/systems/Studio1557/cr/SM/cntrcont.htm#wp1185318)šnjeg kontrolnog pokrova).

#### <span id="page-27-0"></span> **Sklop zasuna baterije Servisni priručnik za Dell Studio™ 1557/1558**

- [Uklanjanje sklopa zasuna baterije](#page-27-1)
- **P** Ponovno postavljanje sklopa zasu
- UPOZORENJE: Prije rada na unutrašnjosti računala pročitajte sigurnosne upute koje ste dobili s računalom. Dodatne sigurnosne informacije<br>potražite na početnoj stranici za sukladnost sa zakonskim odredbama na www.dell.com/r
- OPREZ: Kako biste izbjegli elektrostatičko pražnjenje, uzemljite se koristeći ručnu traku za uzemljenje ili povremeno dotaknite neobojenu<br>metalnu površinu (kao što je priključak na stražnjoj strani računala).
- OPREZ: Samo ovlašteni serviser smije vršiti popravke na vašem računalu. Jamstvo ne pokriva štetu nastalu servisiranjem koje nije odobrila<br>**tvrtka Deli™.**
- OPREZ: Kako biste izbjegli oštećivanje matične ploče, prije rada u unutrašnjosti računala morate ukloniti glavnu bateriju (pogledajte Prije radova **na unutarniim dijelo**

## <span id="page-27-1"></span>**Uklanjanje sklopa zasuna baterije**

- 1. Slijedite upute u [Prije po](file:///C:/data/systems/Studio1557/cr/SM/before.htm#wp1180036)četka.
- 2. Uklonite osnovni pokrov (pogledajte [Uklanjanje osnovnog pokrova\)](file:///C:/data/systems/Studio1557/cr/SM/base.htm#wp1225619).
- 3. Uklonite sve memorijske module (pogledajte [Uklanjanje memorijskog\(ih\) modula](file:///C:/data/systems/Studio1557/cr/SM/memory.htm#wp1184374)).
- 4. Uklonite pogon tvrdog diska (pogledajte [Uklanjanje tvrdog pogona\)](file:///C:/data/systems/Studio1557/cr/SM/hdd.htm#wp1181881).
- 5. Uklonite Mini-karticu(-e) (pogledajte [Uklanjanje Mini-Card kartice](file:///C:/data/systems/Studio1557/cr/SM/minicard.htm#wp1182434)).
- 6. Uklonite središnji kontrolni pokrov (pogledajte Uklanjanje središ[njeg kontrolnog pokrova](file:///C:/data/systems/Studio1557/cr/SM/cntrcont.htm#wp1180217)).
- 7. Uklonite tipkovnicu (pogledajte [Uklanjanje tipkovnice](file:///C:/data/systems/Studio1557/cr/SM/keyboard.htm#wp1180366))
- 8. Uklonite oslonac za ruku (pogledajte [Uklanjanje sklopa oslonca za ruku\)](file:///C:/data/systems/Studio1557/cr/SM/palmrest.htm#wp1186039).
- 9. Uklonite optički pogon (pogledajte [Uklanjanje opti](file:///C:/data/systems/Studio1557/cr/SM/optical.htm#wp1180116)čkog pogona).
- 10. Uklonite matičnu ploču (pogledajte [Skidanje sklopa mati](file:///C:/data/systems/Studio1557/cr/SM/sysboard.htm#wp1180340)čne ploče).
- 11. Uklonite oprugu zasuna s kuke koja je osigurava na mjestu.

### **OPREZ: Prije nego uklonite zasun za oslobađanje baterije, pogledajte kako je zasun okrenut kako biste ga znali kasnije pravilno montirati.**

12. Odvijte vijak koji osigurava zasun baterije na zasunu za oslobađanje baterije i izvadite zasun iz kućišta računala.

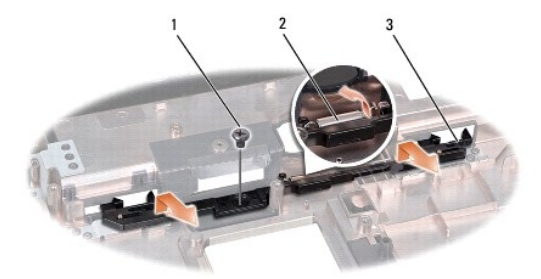

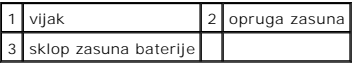

# <span id="page-28-0"></span>**Ponovno postavljanje sklopa zasuna baterije**

**OPREZ: Provjerite da li je sklop zasuna baterije pravilno okrenut. Prilikom ugradnje sklopa, udubljenje za vijak treba gledati prema gore.**

- 1. Slijedite upute u [Prije po](file:///C:/data/systems/Studio1557/cr/SM/before.htm#wp1180036)četka.
- 2. Gurnite sklop zasuna baterije na svoje mjesto.
- 3. Ponovno zavijte vijak koji pričvršćuje sklop zasuna baterije na kućište računala.
- 4. Pomoću malog odvijača postavite oprugu na kuku na kućištu računala.
- 5. Pratite korake iz [Uklanjanje sklopa zasuna baterije](#page-27-1) obrnutim redoslijedom.

#### <span id="page-29-0"></span> **Memorija**

**Servisni priručnik za Dell Studio™ 1557/1558** 

- [Uklanjanje memorijskog\(ih\) modula](#page-29-1)
- **Ponovno postavljanje**
- UPOZORENJE: Prije rada na unutrašnjosti računala pročitajte sigurnosne upute koje ste dobili s računalom. Dodatne sigurnosne informacije<br>potražite na početnoj stranici za sukladnost sa zakonskim odredbama na www.dell.com/r
- OPREZ: Kako biste izbjegli elektrostatičko pražnjenje, uzemljite se koristeći ručnu traku za uzemljenje ili povremeno dotaknite neobojenu<br>metalnu površinu (kao što je priključak na stražnjoj strani računala).
- OPREZ: Samo ovlašteni serviser smije vršiti popravke na vašem računalu. Jamstvo ne pokriva štetu nastalu servisiranjem koje nije odobrila<br>**tvrtka Deli™.**
- OPREZ: Kako biste izbjegli oštećivanje matične ploče, prije rada u unutrašnjosti računala morate ukloniti glavnu bateriju (pogledajte Prije radova<br>na unutarnijm dijelovima vašeg računala). **na unutarniim dijelov**

Možete povećati memoriju vašeg računala ugradnjom memorijskih modula na matičnu ploču. Za informacije o memoriji koje podržava vaše računalo, pogledajte<br>"Specifikacije" u *Priručniku za postavljanje.* Ugradite memorijske m

**NAPOMENA:** Jamstvo vašeg računala pokriva memorijske module kupljene od tvrtke Dell™.

Vaše računalo je opremljeno s dva SODIMM memorijska utora, DIMM A i DIMM B, kojima korisnik može pristupiti s donje strane računala.

OPREZ: Ukoliko trebate ugraditi memorijske module u oba konektora, umetnite memorijski modul u konektor označen "DIMM A" prije nego što<br>umetnete memorijski modul u konektor označen "DIMM B".

# <span id="page-29-1"></span>**Uklanjanje memorijskog(ih) modula**

- 1. Slijedite upute u [Prije po](file:///C:/data/systems/Studio1557/cr/SM/before.htm#wp1180036)četka.
- 2. Uklonite osnovni pokrov (pogledajte [Uklanjanje osnovnog pokrova\)](file:///C:/data/systems/Studio1557/cr/SM/base.htm#wp1225619).

OPREZ: Kako biste izbjegli oštećivanje konektora memorijskog modula, za širenje kvačica za učvršćivanje memorijskog modula nemojte koristiti<br>nikakav alat.

- 3. Pomoću vrhova prstiju pažljivo raširite kvačice za učvršćivanje na svakom kraju memorijskog modula sve dok modul ne iskoči.
- 4. Uklonite memorijski modul iz priključka.

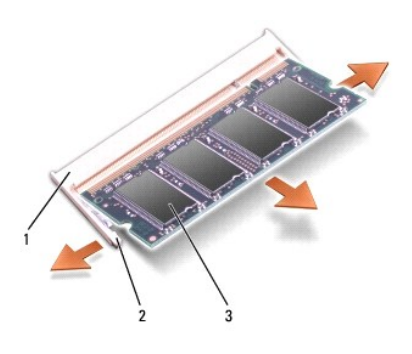

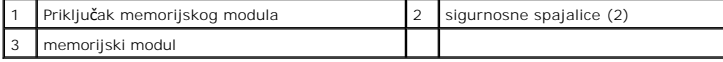

## <span id="page-29-2"></span>**Ponovno postavljanje memorijskog(-ih) modula**

- 1. Slijedite upute u [Prije po](file:///C:/data/systems/Studio1557/cr/SM/before.htm#wp1180036)četka.
- 2. Poravnajte usjek na rubu konektora modula s pločicom u utoru konektora.

3. Čvrsto gurnite memorijski modul u utor pod kutom od 45 stupnjeva i pritisnite ga prema dolje dok ne škljocne na svoje mjesto. Ako ne čujete da je modul škljocnuo, izvadite ga i ponovno umetnite.

**A NAPOMENA:** Ako memorijski modul nije pravilno umetnut, računalo se možda neće pokrenuti.

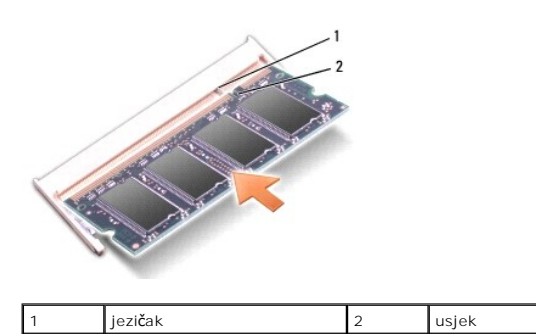

OPREZ: Ako se osnovni pokrov teško zatvara, uklonite modul i ponovno ga umetnite. Primjena sile prilikom zatvaranja osnovnog pokrova može<br>oštetiti vaše računalo.

4. Ponovno postavite osnovni pokrov (pogledajte [Ponovno postavljanje osnovnog pokrova](file:///C:/data/systems/Studio1557/cr/SM/base.htm#wp1217063)).

- 5. Umetnite bateriju u utor za bateriju dok ne uskoči na mjesto ili ukopčajte AC adapter u vaše računalo i električnu utičnicu.
- 6. Uključite računalo.

Računalo će prilikom pokretanja detektirati dodatnu memoriju i automatski ažurirati informacije o konfiguraciji sustava.

Za potvrdu da je memorija pravilno ugrađena:

*Windows Vista*®:

Kliknite na **Start** ® **Control Panel** (Upravljačka ploča)® **System and Maintenance** (Sustav i održavanje).

*Windows 7*:

Kliknite na **Start** ® **Control Panel** (Upravljačka ploča)® **System and Security** (Sustav i sigurnost)® **System** (sustav).

#### <span id="page-31-0"></span> **Komunikacijske kartice Servisni priručnik za Dell Studio™ 1557/1558**

- [Modul za identifikaciju pretplatnika](#page-31-1)
- Bežične mini-kartic
- $\Lambda$ UPOZORENJE: Prije rada na unutrašnjosti računala pročitajte sigurnosne upute koje ste dobili s računalom. Dodatne sigurnosne informacije<br>potražite na početnoj stranici za sukladnost sa zakonskim odredbama na www.dell.com/r
- **OPREZ: Kako biste izbjegli elektrostatičko pražnjenje, uzemljite se koristeći ručnu traku za uzemljenje ili povremeno dotaknite neobojenu metalnu površinu (kao što je priključak na stražnjoj strani računala).**
- OPREZ: Samo ovlašteni serviser smije vršiti popravke na vašem računalu. Jamstvo ne pokriva štetu nastalu servisiranjem koje nije odobrila<br>**tvrtka Deli™.**
- △ OPREZ: Kako biste izbjegli oštećivanje matične ploče, prije rada u unutrašnjosti računala morate ukloniti glavnu bateriju (pogledajte Prije radova **na unutarnjim dijelovima vašeg računala).**

## <span id="page-31-1"></span>**Modul za identifikaciju pretplatnika**

Moduli za identifikaciju pretplatnika (SIM) identificiraju korisnike preko međunarodnog mobilnog identiteta pretplatnika.

#### **Instaliranje SIM kartice**

- 1. Slijedite upute u [Prije po](file:///C:/data/systems/Studio1557/cr/SM/before.htm#wp1180036)četka.
- 2. U utoru za bateriju, gurnite SIM karticu u ležište.

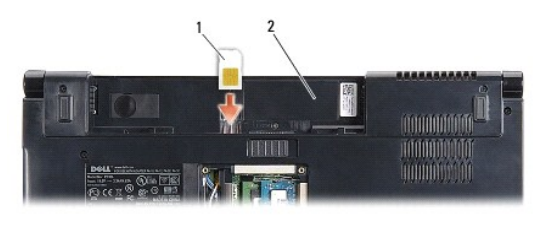

 $\frac{1}{2}$  utor za bateriju

#### **Uklanjanje SIM kartice**

Pritisnite SIM karticu prema utoru kako biste je oslobodili. Nakon što se djelomično izbačena, uklonite SIM karticu iz utora za bateriju.

# <span id="page-31-2"></span>**Bežične mini-kartice**

**A NAPOMENA:** Tvrtka Dell ne jamči kompatibilnost ili ne pruža podršku za mini-kartice nabavljene iz drugih izvora osim od tvrtke Dell.

Vaše računalo podržava tri Mini-Card utora:

- 1 Dva potpuna Mini-Card utora za WWAN, WPAN, UWB, Bluetooth®
- l Jedan polovični utor za mini-karticu za WLAN

**NAPOMENA:** Ovisno o konfiguraciji vašeg sustava, možda će nedostajati jedan ili više Mini-Card utora.

Podržani tipovi Mini-Card kartica su:

- l Kartica bežične lokalne veze (WLAN) polovična Mini-Card kartica
- l Ultra širokopojasna (UWB) potpuna Mini-Card kartica
- l Mobilna širokopojasna ili bežična mreža šireg područja (WWAN) potpuna Mini-Card kartica
- l Bežična privatna mreža šireg područja (WPAN) ili unutarnja kartica s Bluetooth bežičnom tehnologijom potpuna Mini-Card kartica

<span id="page-32-0"></span>**NAPOMENA:** Vaše računalo može istovremeno podržavati samo dvije potpune Mini-Card kartice i jednu polovičnu Mini-Card karticu.

**NAPOMENA:** WLAN utor podržava polovičnu Mini-Card karticu.

### **Uklanjanje Mini-Card kartice**

- 1. Slijedite upute u [Prije po](file:///C:/data/systems/Studio1557/cr/SM/before.htm#wp1180036)četka.
- 2. Uklonite osnovni pokrov (pogledajte [Uklanjanje osnovnog pokrova\)](file:///C:/data/systems/Studio1557/cr/SM/base.htm#wp1225619).
- OPREZ: Kada iskopčavate kabel, povlačite ga za priključak ili za jezičak za povlačenje, a ne za sami kabel. Neki kabeli imaju priključke s<br>jezičcima za blokiranje. Ako iskapčate taj tip kabela, prije iskapčanja pritisnite
- 3. Iskopčajte antenske kabele iz mini-kartice.

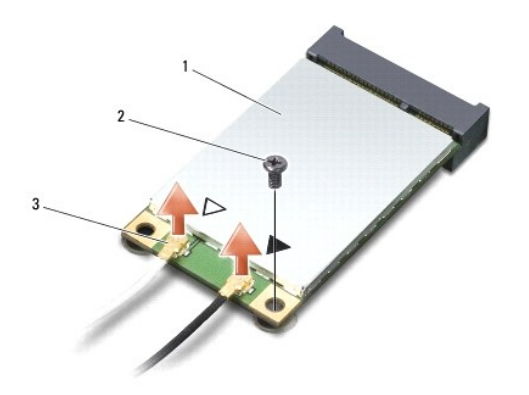

1 WWAN/WLAN Mini-Card kartica 2 pričvrsni vijak 3 priključci antenskih kabela (2)

**NAPOMENA:** Ukoliko uklanjate WPAN/UWB Mini-Card karticu, iskopčajte plavi antenski kabel iz Mini-Card kartice.

- 4. Odvijte vijak koji pričvršćuje Mini-Card karticu na matičnoj ploči.
- 5. Podignite Mini-karticu iz priključka na matičnoj ploči.

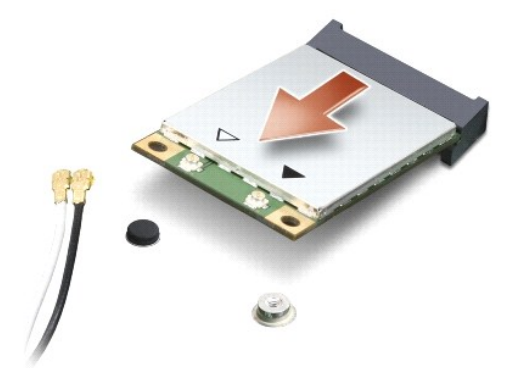

OPREZ: Kad Mini-Card kartica nije u računalu, čuvajte je u zaštitnom antistatičkom pakiranju. Za više informacija, pogledajte "Zaštita od<br>elektrostatičkog pražnjenja" u sigurnosnim uputama isporučenim s vašim računalom.

### **Ponovno postavljanje mini-kartice**

**OPREZ: Umetnite UWB Mini-Card karticu u WWAN ili WPAN utor. Nemojte umetnuti UWB Mini-Card karticu u utor za WLAN karticu. U protivnom, možete oštetiti sustav.**

- 1. Slijedite upute u [Prije po](file:///C:/data/systems/Studio1557/cr/SM/before.htm#wp1180036)četka.
- 2. Izvadite novu Mini-Card karticu iz ambalažnog pakiranja.

**OPREZ: Odmjerenim i ravnomjernim pritiskom umetnite karticu na njeno mjesto. Prevelikom silom možete oštetiti priključak.**

- 3. Umetnite priključak Mini-Card kartice pod kutom od 45 stupnjeva u odgovarajući priključak na matičnoj ploči. Na primjer, priključak WLAN kartice je označen s **WLAN** i tako dalje.
- 4. Pritisnite drugi kraj Mini-Card kartice prema dolje u utor.
- 5. Ponovno zavijte vijak koji pričvršćuje Mini-Card karticu na matičnoj ploči.
- 6. Priključite odgovarajuće antenske kabele na mini-karticu koju instalirate. Slijedeća tablica pruža shemu boja antenskih kabela za svaku mini-karticu koju podržava vaše računalo.

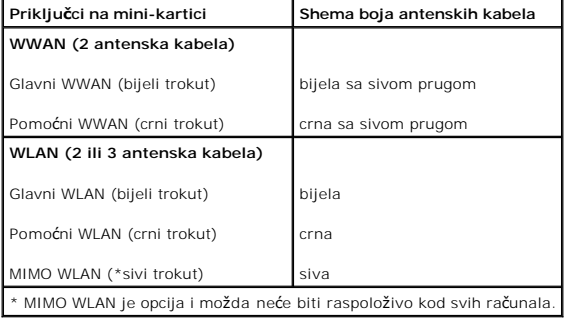

**ZA NAPOMENA:** Sivi antenski kabel možda neće biti raspoloživ kod svih računala. Prisutnost sivog antenskog kabela u vašem Mini-Card odjeljku ovisi o vrsti zaslona.

7. Neiskorištene antenske kabele zaštitite plastičnom zaštitnom cijevi.

8. Ponovno postavite osnovni pokrov (pogledajte [Ponovno postavljanje osnovnog pokrova](file:///C:/data/systems/Studio1557/cr/SM/base.htm#wp1217063)).

9. Umetnite bateriju u odjeljak za bateriju sve dok ne uskoči na mjesto.

10. Po potrebi instalirajte upravljačke i uslužne programe za vaše računalo. Više informacija potražite u *Tehnološkom priručniku za Dell*.

### <span id="page-34-0"></span> **Optički pogon**

### **Servisni priručnik za Dell Studio™ 1557/1558**

- [Uklanjanje opti](#page-34-1)čkog pogona
- **P** [Ponovno postavljanje opti](#page-34-2)čk
- UPOZORENJE: Prije rada na unutrašnjosti računala pročitajte sigurnosne upute koje ste dobili s računalom. Dodatne sigurnosne informacije<br>potražite na početnoj stranici za sukladnost sa zakonskim odredbama na www.dell.com/r
- OPREZ: Kako biste izbjegli elektrostatičko pražnjenje, uzemljite se koristeći ručnu traku za uzemljenje ili povremeno dotaknite neobojenu<br>metalnu površinu (kao što je priključak na stražnjoj strani računala).
- OPREZ: Samo ovlašteni serviser smije vršiti popravke na vašem računalu. Jamstvo ne pokriva štetu nastalu servisiranjem koje nije odobrila<br>**tvrtka Deli™.**
- △ OPREZ: Kako biste izbjegli oštećivanje matične ploče, prije rada u unutrašnjosti računala morate ukloniti glavnu bateriju (pogledajte Prije radova<br>na unutarnijm dijelovima vašeg računala). **na unutarnjim dijelovima vašeg računala).**

# <span id="page-34-1"></span>**Uklanjanje optičkog pogona**

- 1. Slijedite upute u [Prije po](file:///C:/data/systems/Studio1557/cr/SM/before.htm#wp1180036)četka.
- 2. Uklonite oslonac za ruku (pogledajte [Uklanjanje sklopa oslonca za ruku\)](file:///C:/data/systems/Studio1557/cr/SM/palmrest.htm#wp1186039).
- 3. Uklonite vijak iz optičkog pogona.
- 4. Gurnite optički pogon u stranu i podignite ga iz kućišta računala.

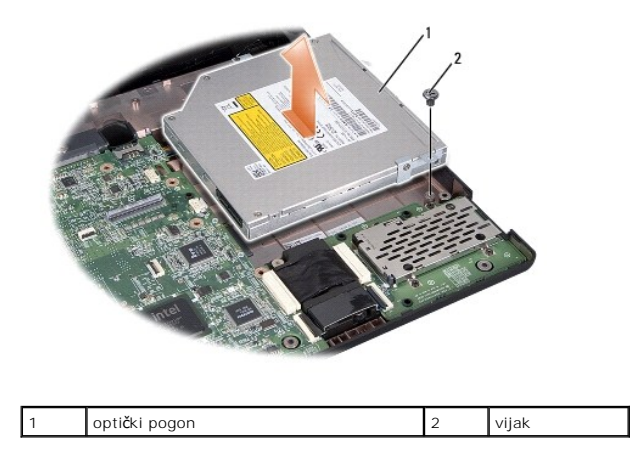

### <span id="page-34-2"></span>**Ponovno postavljanje optičkog pogona**

- 1. Slijedite upute u [Prije po](file:///C:/data/systems/Studio1557/cr/SM/before.htm#wp1180036)četka.
- 2. Postavite optički pogon u kućište računala.
- 3. Umetnite sklop optičkog pogona kako biste ga priključili na priključak optičkog pogona na matičnoj ploči.
- 4. Ponovno zavijte vijak koji učvršćuje optički pogon na kućište računala.
- 5. Ponovno postavite oslonac za ruku (pogledajte [Ponovno postavljanje oslonca za ruku\)](file:///C:/data/systems/Studio1557/cr/SM/palmrest.htm#wp1186026).

# <span id="page-35-0"></span> **Oslonac za ruku**

**Servisni priručnik za Dell Studio™ 1557/1558** 

- [Uklanjanje sklopa oslonca za ruku](#page-35-1)
- [Ponovno postavljanje oslonca za ruku](#page-36-1)
- UPOZORENJE: Prije rada na unutrašnjosti računala pročitajte sigurnosne upute koje ste dobili s računalom. Dodatne sigurnosne informacije<br>potražite na početnoj stranici za sukladnost sa zakonskim odredbama na www.dell.com/r
- OPREZ: Kako biste izbjegli elektrostatičko pražnjenje, uzemljite se koristeći ručnu traku za uzemljenje ili povremeno dotaknite neobojenu<br>metalnu površinu (kao što je priključak na stražnjoj strani računala).
- OPREZ: Samo ovlašteni serviser smije vršiti popravke na vašem računalu. Jamstvo ne pokriva štetu nastalu servisiranjem koje nije odobrila<br>**tvrtka Deli™.**
- △ OPREZ: Kako biste izbjegli oštećivanje matične ploče, prije rada u unutrašnjosti računala morate ukloniti glavnu bateriju (pogledajte Prije radova<br>na unutarnjim dijelovima vašeg računala). **na unutarnjim dijelovi**

### <span id="page-35-1"></span>**Uklanjanje sklopa oslonca za ruku**

- 1. Slijedite upute u [Prije po](file:///C:/data/systems/Studio1557/cr/SM/before.htm#wp1180036)četka.
- 2. Uklonite osnovni pokrov (pogledajte [Uklanjanje osnovnog pokrova\)](file:///C:/data/systems/Studio1557/cr/SM/base.htm#wp1225619).
- 3. Odvijte osam vijaka s donje strane računala.

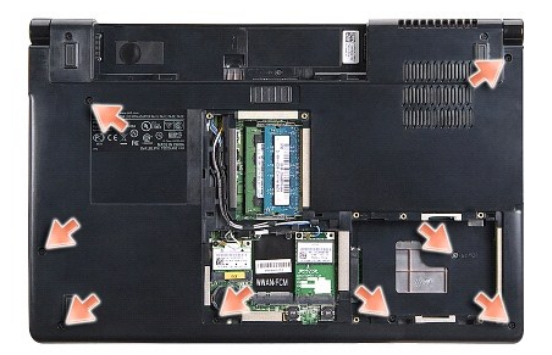

- 4. Uklonite Mini-karticu(-e) (pogledajte [Uklanjanje Mini-Card kartice](file:///C:/data/systems/Studio1557/cr/SM/minicard.htm#wp1182434)).
- 5. Uklonite antenske kabele iz njihovih vodilica.
- 6. Odspojite kabele zaslona, kamere i gumba za uključivanje iz pripadajućih priključaka na matičnoj ploči (pogledajte [Uklanjanje sklopa zaslona](file:///C:/data/systems/Studio1557/cr/SM/display.htm#wp1205055)).
- 7. Odspojite kabel podloge osjetljive na dodir i kabel zvučnika iz odgovarajućih priključaka na matičnoj ploči.
- 8. Odvijte deset vijaka iz oslonca za ruku.

OPREZ: Nemojte koristite silu za odvajanje oslonca za ruku od računala. Ako osjetite otpor, nježno savijte ili pritisnite oslonac za ruku ili se<br>pomičite uzduž ruba udaljavajući se od područja otpora dok se oslonac za ruku

<span id="page-36-0"></span>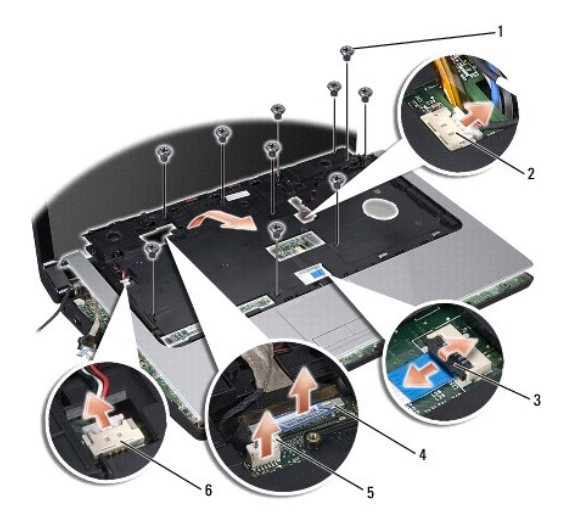

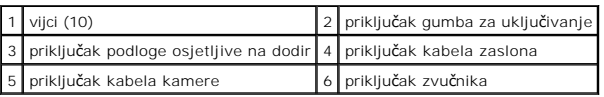

9. Pažljivo odvojite oslonac za ruku uzduž stražnjeg ruba pokraj nosača sa šarkama te ga lagano podignite kako biste ga odvojili od računala.

## <span id="page-36-1"></span>**Ponovno postavljanje oslonca za ruku**

- 1. Slijedite upute u [Prije po](file:///C:/data/systems/Studio1557/cr/SM/before.htm#wp1180036)četka.
- 2. Poravnajte oslonac za ruku s kućištem računala i nježno ga pritisnite dok ne uskoči na svoje mjesto.
- 3. Ponovno zavijte deset vijaka u oslonac za ruku.
- 4. Ukopčajte kabel podloge osjetljive na dodir i kabel zvučnika u odgovarajuće priključke na matičnoj ploči.
- 5. Ukopčajte kabele zaslona, kamere i gumba za uključivanje u pripadajuće konektore na matičnoj ploči (pogledajte [Ponovno postavljanje sklopa zaslona](file:///C:/data/systems/Studio1557/cr/SM/display.htm#wp1179924)).
- 6. Provucite antenske kabele u njihove vodilice (pogledajte [Ponovno postavljanje sklopa zaslona\)](file:///C:/data/systems/Studio1557/cr/SM/display.htm#wp1179924).
- 7. Ponovo postavite Mini-Card karticu (pogledajte [Ponovno postavljanje mini-](file:///C:/data/systems/Studio1557/cr/SM/minicard.htm#wp1182689) kartice).
- 8. Ponovno zavijte osam vijaka s donje strane računala.
- 9. Ponovno postavite osnovni pokrov (pogledajte [Ponovno postavljanje osnovnog pokrova](file:///C:/data/systems/Studio1557/cr/SM/base.htm#wp1217063)).

### <span id="page-37-0"></span> **Ploča s gumbom za uključivanje/isključivanje Servisni priručnik za Dell Studio™ 1557/1558**

Uklanjanje ploč[e s gumbom za uklju](#page-37-1)čivanje/isključivanje

- **P** [Ponovno postavljanje plo](#page-37-2)če s gumbom za uključivanje/isk
- UPOZORENJE: Prije rada na unutrašnjosti računala pročitajte sigurnosne upute koje ste dobili s računalom. Dodatne sigurnosne informacije<br>potražite na početnoj stranici za sukladnost sa zakonskim odredbama na www.dell.com/r
- OPREZ: Kako biste izbjegli elektrostatičko pražnjenje, uzemljite se koristeći ručnu traku za uzemljenje ili povremeno dotaknite neobojenu<br>metalnu površinu (kao što je priključak na stražnjoj strani računala).
- OPREZ: Samo ovlašteni serviser smije vršiti popravke na vašem računalu. Jamstvo ne pokriva štetu nastalu servisiranjem koje nije odobrila<br>**tvrtka Deli™.**
- △ OPREZ: Kako biste izbjegli oštećivanje matične ploče, prije rada u unutrašnjosti računala morate ukloniti glavnu bateriju (pogledajte Prije radova<br>na unutarnijm dijelovima vašeg računala). **n**a vašeg računala).

# <span id="page-37-1"></span>**Uklanjanje ploče s gumbom za uključivanje/isključivanje**

- 1. Slijedite upute u [Prije po](file:///C:/data/systems/Studio1557/cr/SM/before.htm#wp1180036)četka.
- 2. Uklonite šarke zaslona (pogledajte Uklanjanje š[arki zaslona\)](file:///C:/data/systems/Studio1557/cr/SM/display.htm#wp1201761).

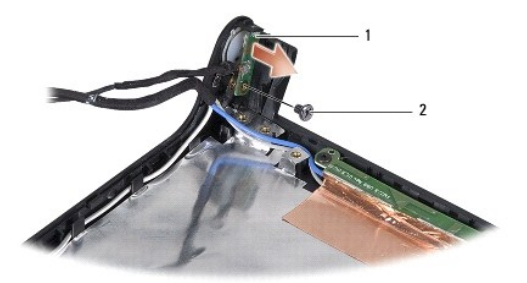

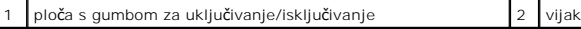

- 3. Odvijte vijak koji pričvršćuje ploču s gumbom za uključivanje na pokrovu zaslona.
- 4. Podignite ploču s gumbom za uključivanje/isključivanje iz pokrova zaslona.

# <span id="page-37-2"></span>**Ponovno postavljanje ploče s gumbom za uključivanje/isključivanje**

- 1. Slijedite upute u [Prije po](file:///C:/data/systems/Studio1557/cr/SM/before.htm#wp1180036)četka.
- 2. Poravnajte otvor za vijak na ploči s gumbom za uključivanje s otvorom za vijak na pokrovu zaslona i zavijte vijak.
- 3. Ponovno postavite šarke zaslona (pogledajte [Ponovno postavljanje](file:///C:/data/systems/Studio1557/cr/SM/display.htm#wp1197155) šarki zaslona)
- 4. Umetnite bateriju u odjeljak za bateriju sve dok ne uskoči na mjesto.

#### <span id="page-38-0"></span> **Priključak za AC adapter Servisni priručnik za Dell Studio™ 1557/1558**

- [Uklanjanje priklju](#page-38-1)čka AC adaptera
- **P** [Ponovno postavljanje priklju](#page-38-2)čka A
- UPOZORENJE: Prije rada na unutrašnjosti računala pročitajte sigurnosne upute koje ste dobili s računalom. Dodatne sigurnosne informacije<br>potražite na početnoj stranici za sukladnost sa zakonskim odredbama na www.dell.com/r
- OPREZ: Kako biste izbjegli elektrostatičko pražnjenje, uzemljite se koristeći ručnu traku za uzemljenje ili povremeno dotaknite neobojenu<br>metalnu površinu (kao što je priključak na stražnjoj strani računala).
- OPREZ: Samo ovlašteni serviser smije vršiti popravke na vašem računalu. Jamstvo ne pokriva štetu nastalu servisiranjem koje nije odobrila<br>**tvrtka Deli™.**
- OPREZ: Kako biste izbjegli oštećivanje matične ploče, prije rada u unutrašnjosti računala morate ukloniti glavnu bateriju (pogledajte Prije radova **na unutarniim dijelo**

# <span id="page-38-1"></span>**Uklanjanje priključka AC adaptera**

- 1. Slijedite upute u [Prije po](file:///C:/data/systems/Studio1557/cr/SM/before.htm#wp1180036)četka.
- 2. Uklonite optički pogon (pogledajte [Uklanjanje opti](file:///C:/data/systems/Studio1557/cr/SM/optical.htm#wp1180116)čkog pogona).
- 3. Odvijte vijak koji pričvršćuje priključak AC adaptera.
- 4. Uklonite kabel AC adaptera iz vodilice.
- 5. Odspojite kabel AC adaptera iz priključka na matičnoj ploči.
- 6. Podignite priključak AC adaptera i kabel iz kućišta računala.

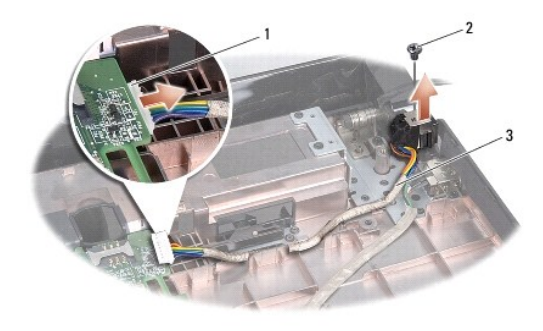

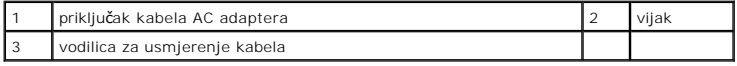

# <span id="page-38-2"></span>**Ponovno postavljanje priključka AC adaptera**

- 1. Slijedite upute u [Prije po](file:///C:/data/systems/Studio1557/cr/SM/before.htm#wp1180036)četka.
- 2. Postavite priključak AC adaptera u kućište računala.
- 3. Ponovno zavijte vijak koji pričvršćuje priključak AC adaptera.
- 4. Provucite kabel AC adaptera kroz vodilicu.
- 5. Priključite kabel AC adaptera u priključak na matičnoj ploči.

OPREZ: Prije nego što uključite računalo, ponovno postavite sve vijke i pobrinite se da nijedan zaostali vijak nije ostao u unutrašnjosti računala.<br>Ako to ne napravite, možete oštetiti računalo.

6. Ponovno postavite optički pogon (pogledajte [Ponovno postavljanje opti](file:///C:/data/systems/Studio1557/cr/SM/optical.htm#wp1180161)čkog pogona).

# <span id="page-40-0"></span> **Sklop zvučnika**

**Servisni priručnik za Dell Studio™ 1557/1558** 

- [Uklanjanje sklopa zvu](#page-40-1)čnika
- **O** Ponovno postavljanje sklop
- UPOZORENJE: Prije rada na unutrašnjosti računala pročitajte sigurnosne upute koje ste dobili s računalom. Dodatne sigurnosne informacije<br>potražite na početnoj stranici za sukladnost sa zakonskim odredbama na www.dell.com/r
- OPREZ: Kako biste izbjegli elektrostatičko pražnjenje, uzemljite se koristeći ručnu traku za uzemljenje ili povremeno dotaknite neobojenu<br>metalnu površinu (kao što je priključak na stražnjoj strani računala).
- OPREZ: Samo ovlašteni serviser smije vršiti popravke na vašem računalu. Jamstvo ne pokriva štetu nastalu servisiranjem koje nije odobrila<br>**tvrtka Deli™.**
- △ OPREZ: Kako biste izbjegli oštećivanje matične ploče, prije rada u unutrašnjosti računala morate ukloniti glavnu bateriju (pogledajte Prije radova<br>na unutarnjim dijelovima vašeg računala). **na unutarniim dijelo**

# <span id="page-40-1"></span>**Uklanjanje sklopa zvučnika**

- 1. Slijedite upute u [Prije po](file:///C:/data/systems/Studio1557/cr/SM/before.htm#wp1180036)četka.
- 2. Uklonite oslonac za ruku (pogledajte [Uklanjanje sklopa oslonca za ruku\)](file:///C:/data/systems/Studio1557/cr/SM/palmrest.htm#wp1186039).
- 3. Odvijte vijak na osloncu za ruku.

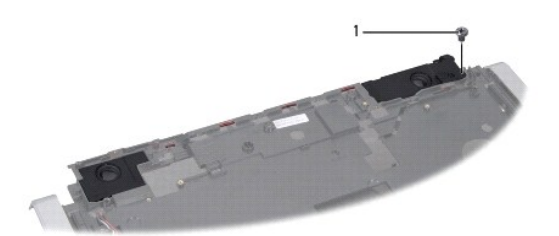

#### 1 vijak

- 4. Preokrenite naslon za dlan.
- 5. Odvijte četiri vijka na zvučnicima.
- 6. Oslobodite kabel zvučnika ispod pričvrsnih jezičaka na osloncu za ruku i izvadite sklop zvučnika.

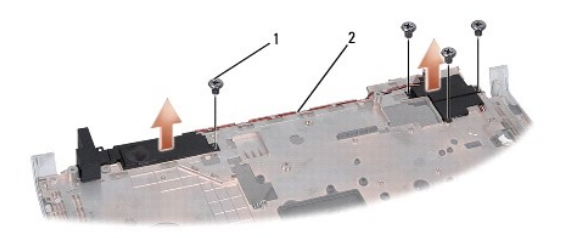

1 vijci (4) 2 kabel zvučnika

### <span id="page-40-2"></span>**Ponovno postavljanje sklopa zvučnika**

1. Slijedite upute u [Prije po](file:///C:/data/systems/Studio1557/cr/SM/before.htm#wp1180036)četka.

- 2. Ponovno postavite četiri vijka koji pričvršćuju tipkovnicu na osloncu za ruku.
- 3. Pažljivo provucite antenske kabele ispod pričvrsnih jezičaka na osloncu za ruku.
- 4. Preokrenite oslonac za ruku.
- 5. Ponovno zavijte vijak na osloncu za ruku.
- 6. Ponovno postavite oslonac za ruku (pogledajte [Ponovno postavljanje oslonca za ruku\)](file:///C:/data/systems/Studio1557/cr/SM/palmrest.htm#wp1186026).

#### <span id="page-42-0"></span> **Sklop subwoofera Servisni priručnik za Dell Studio™ 1557/1558**

- [Uklanjanje sklopa subwoofera](#page-42-1)
- **O** Ponovno postavljanja sklopa
- UPOZORENJE: Prije rada na unutrašnjosti računala pročitajte sigurnosne upute koje ste dobili s računalom. Dodatne sigurnosne informacije<br>potražite na početnoj stranici za sukladnost sa zakonskim odredbama na www.dell.com/r
- OPREZ: Kako biste izbjegli elektrostatičko pražnjenje, uzemljite se koristeći ručnu traku za uzemljenje ili povremeno dotaknite neobojenu<br>metalnu površinu (kao što je priključak na stražnjoj strani računala).
- OPREZ: Samo ovlašteni serviser smije vršiti popravke na vašem računalu. Jamstvo ne pokriva štetu nastalu servisiranjem koje nije odobrila<br>**tvrtka Deli™.**
- OPREZ: Kako biste izbjegli oštećivanje matične ploče, prije rada u unutrašnjosti računala morate ukloniti glavnu bateriju (pogledajte Prije radova **na unutarniim dijelovim**

### <span id="page-42-1"></span>**Uklanjanje sklopa subwoofera**

- 1. Slijedite upute u [Prije po](file:///C:/data/systems/Studio1557/cr/SM/before.htm#wp1180036)četka.
- 2. Uklonite optički pogon (pogledajte [Uklanjanje opti](file:///C:/data/systems/Studio1557/cr/SM/optical.htm#wp1180116)čkog pogona).
- 3. Odspojite priključke kabela AC adaptera, kabel USB-a, kabel ventilatora i kabel subwoofera iz njihovih priključaka na matičnoj ploči.
- 4. Odvijte šest vijaka koji pričvršćuju matičnu ploču na kućište računala.
- 5. Podignite matičnu ploču iz kućišta računala.
- 6. Oslobodite kabel sklopa subwoofera iz vodilica.
- 7. Uklonite tri vijka na sklopu subwoofera.
- 8. Podignite sklop subwoofera iz kućišta računala.

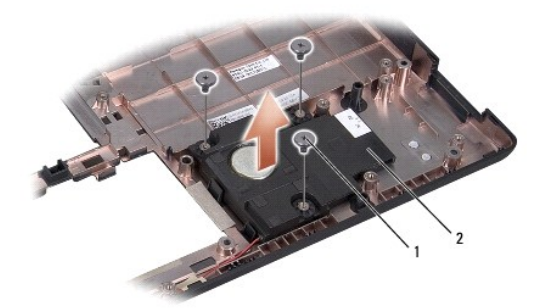

1 vijci (3) 2 subwoofer

#### <span id="page-42-2"></span>**Ponovno postavljanja sklopa subwoofera**

- 1. Slijedite upute u [Prije po](file:///C:/data/systems/Studio1557/cr/SM/before.htm#wp1180036)četka.
- 2. Postavite sklop subwoofera u kućište računala i postavite tri vijka koji pričvršćuju sklop subwoofera na kućištu računala.
- 3. Usmjerite kabel sklopa subwoofera kroz vodilice.
- 4. Ponovno postavite matičnu ploču na kućište računala.
- 5. Ponovno postavite šest vijaka koji pričvršćuju matičnu ploču na kućište računala.
- 6. Priključite priključke kabela AC adaptera, kabel USB-a, kabel ventilatora i kabel subwoofera u njihove priključke na matičnoj ploči.
- 7. Ponovno postavite optički pogon (pogledajte [Ponovno postavljanje opti](file:///C:/data/systems/Studio1557/cr/SM/optical.htm#wp1180161)čkog pogona).

#### <span id="page-44-0"></span> **Sklop matične ploče Servisni priručnik za Dell Studio™ 1557/1558**

- [Skidanje sklopa mati](#page-44-1)čne ploče
- **Ponovno postavljanje sklopa natične**
- UPOZORENJE: Prije rada na unutrašnjosti računala pročitajte sigurnosne upute koje ste dobili s računalom. Dodatne sigurnosne informacije<br>potražite na početnoj stranici za sukladnost sa zakonskim odredbama na www.dell.com/r
- OPREZ: Kako biste izbjegli elektrostatičko pražnjenje, uzemljite se koristeći ručnu traku za uzemljenje ili povremeno dotaknite neobojenu<br>metalnu površinu (kao što je priključak na stražnjoj strani računala).
- OPREZ: Samo ovlašteni serviser smije vršiti popravke na vašem računalu. Jamstvo ne pokriva štetu nastalu servisiranjem koje nije odobrila<br>**tvrtka Deli™.**
- △ OPREZ: Kako biste izbjegli oštećivanje matične ploče, prije rada u unutrašnjosti računala morate ukloniti glavnu bateriju (pogledajte Prije radova<br>na unutarniim dijelovima vašeg računala). **na unutarnjim dijelovima vašeg računala).**

BIOS čip na matičnoj ploči sadrži servisnu oznaku koja se također može vidjeti na naljepnici s bar kodom na donjem dijelu računala.

# <span id="page-44-1"></span>**Skidanje sklopa matične ploče**

- 1. Slijedite upute u [Prije po](file:///C:/data/systems/Studio1557/cr/SM/before.htm#wp1180036)četka.
- 2. Uklonite oslonac za ruku (pogledajte [Uklanjanje sklopa oslonca za ruku\)](file:///C:/data/systems/Studio1557/cr/SM/palmrest.htm#wp1186039).
- 3. Uklonite optički pogon (pogledajte [Uklanjanje opti](file:///C:/data/systems/Studio1557/cr/SM/optical.htm#wp1180116)čkog pogona).
- 4. Iskopčajte kabele ventilatora, AC adaptera, USB-a i Express kartice iz odgovarajućih priključaka na matičnoj ploči.
- 5. Odvijte šest vijaka koji pričvršćuju matičnu ploču na kućište računala.

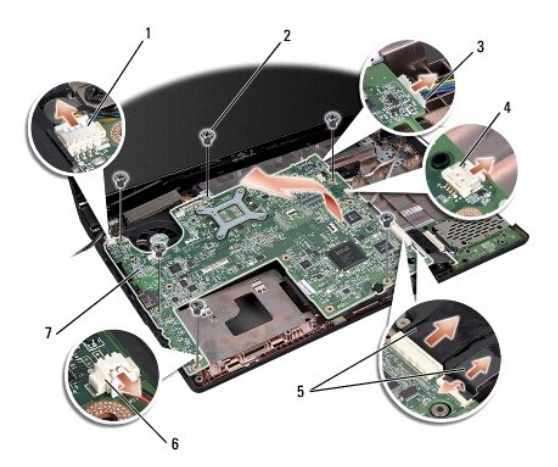

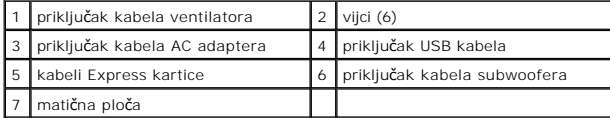

- 6. Uklonite sklop hladila procesora (pogledajte [Uklanjanje sklopa hladila procesora\)](file:///C:/data/systems/Studio1557/cr/SM/cpucool.htm#wp1119269).
- 7. Uklonite procesor (pogledajte [Uklanjanje modula procesora](file:///C:/data/systems/Studio1557/cr/SM/cpu.htm#wp1179979)).
- 8. Uklonite nosač procesora s matične ploče.
- 9. Uklonite Mini-Card karticu s matične ploče (pogledajte [Uklanjanje Mini-Card kartice\)](file:///C:/data/systems/Studio1557/cr/SM/minicard.htm#wp1182434).

<span id="page-45-0"></span>10. Uklonite matičnu ploču.

**NAPOMENA:** Ovisno o konfiguraciji vašeg sustava, broj ovdje prikazanih vijaka može biti veći od postojećeg broja vijaka na vašem računalu.

# <span id="page-45-1"></span>**Ponovno postavljanje sklopa matične ploče**

**OPREZ: Pazite da nijedan olabavljeni kabel ne ostane prignječen ispod matične ploče.**

Pratite korake u [Skidanje sklopa mati](#page-44-1)čne ploče obrnutim redoslijedom.

<span id="page-46-0"></span> **USB priključak Servisni priručnik za Dell Studio™ 1557/1558** 

**O** Uklanianie USB priključka

**P** [Ponovno postavljanje USB priklju](#page-46-2)čka

UPOZORENJE: Prije rada na unutrašnjosti računala pročitajte sigurnosne upute koje ste dobili s računalom. Dodatne sigurnosne informacije<br>potražite na početnoj stranici za sukladnost sa zakonskim odredbama na www.dell.com/r

OPREZ: Kako biste izbjegli elektrostatičko pražnjenje, uzemljite se koristeći ručnu traku za uzemljenje ili povremeno dotaknite neobojenu<br>metalnu površinu (kao što je priključak na stražnjoj strani računala).

OPREZ: Samo ovlašteni serviser smije vršiti popravke na vašem računalu. Jamstvo ne pokriva štetu nastalu servisiranjem koje nije odobrila<br>**tvrtka Deli™.** 

OPREZ: Kako biste izbjegli oštećivanje matične ploče, prije rada u unutrašnjosti računala morate ukloniti glavnu bateriju (pogledajte Prije radova **na unutarniim dijel** 

# <span id="page-46-1"></span>**Uklanjanje USB priključka**

- 1. Slijedite upute u [Prije po](file:///C:/data/systems/Studio1557/cr/SM/before.htm#wp1180036)četka.
- 2. Uklonite optički pogon (pogledajte [Uklanjanje opti](file:///C:/data/systems/Studio1557/cr/SM/optical.htm#wp1180116)čkog pogona).
- 3. Uklonite konektor AC adaptera (pogledajte [Uklanjanje priklju](file:///C:/data/systems/Studio1557/cr/SM/powerpor.htm#wp1022779)čka AC adaptera).
- 4. Odvijte vijak koji pričvršćuje USB priključak.
- 5. Uklonite kabel USB priključka iz vodilice.
- 6. Odspojite kabel USB priključka iz priključka na matičnoj ploči.
- 7. Podignite USB?priključak i kabel iz kućišta računala.

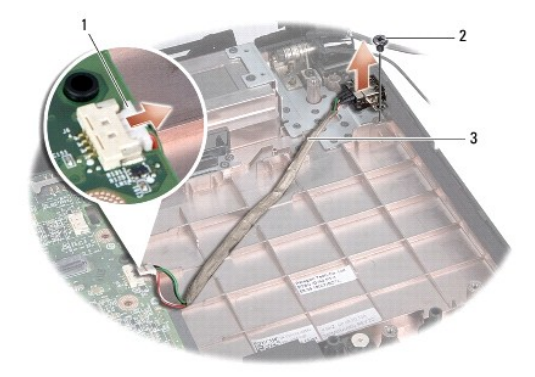

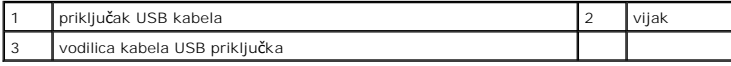

# <span id="page-46-2"></span>**Ponovno postavljanje USB priključka**

- 1. Slijedite upute u [Prije po](file:///C:/data/systems/Studio1557/cr/SM/before.htm#wp1180036)četka.
- 2. Postavite USB priključak i kabel u kućište računala.
- 3. Ponovno zavijte vijak koji pričvršćuje USB priključak.
- 4. Provucite kabel USB priključka kroz vodilicu.

5. Spojite kabel USB priključka u priključak na matičnoj ploči.

OPREZ: Prije nego što uključite računalo, ponovno postavite sve vijke i pobrinite se da nijedan zaostali vijak nije ostao u unutrašnjosti računala.<br>Ako to ne napravite, možete oštetiti računalo.

- 6. Ponovno postavite priključak AC adaptera (pogledajte [Ponovno postavljanje priklju](file:///C:/data/systems/Studio1557/cr/SM/powerpor.htm#wp1008952)čka AC adaptera).
- 7. Ponovno postavite optički pogon (pogledajte [Ponovno postavljanje opti](file:///C:/data/systems/Studio1557/cr/SM/optical.htm#wp1180161)čkog pogona).